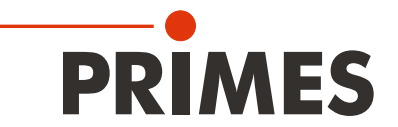

# **CPM・コンパクトパワーモニタ&ソフトウェア 操作マニュアル**

Translation of the original instructions

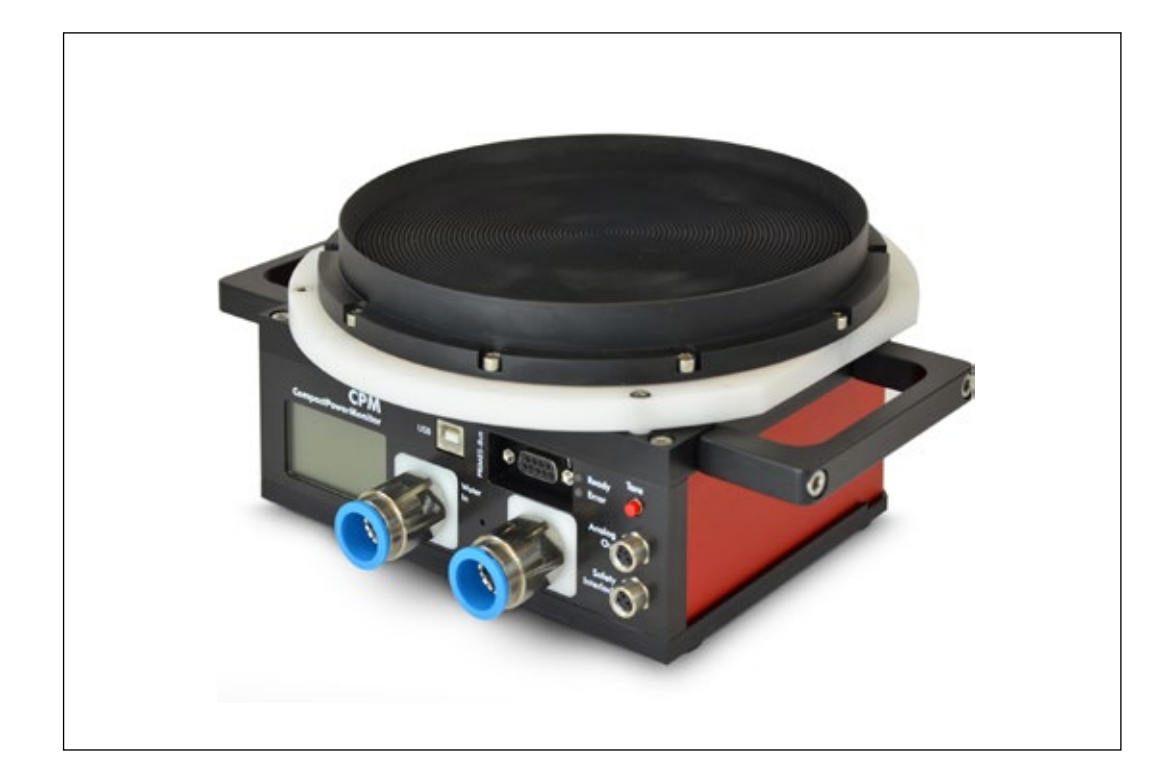

# CompactPowerMonitor CPM

CPM C-9, CPM F-1, CPM F-10, CPM F-20, CPM F-30

LaserDiagnosticsSoftware LDS

PowerMonitorSoftware PMS

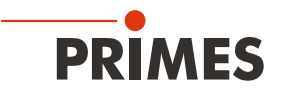

## < 重要 >

ご使用前に熟読してください。

いつでも確認できるよう保管ください。

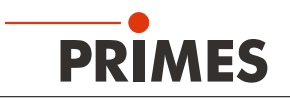

# **目 次**

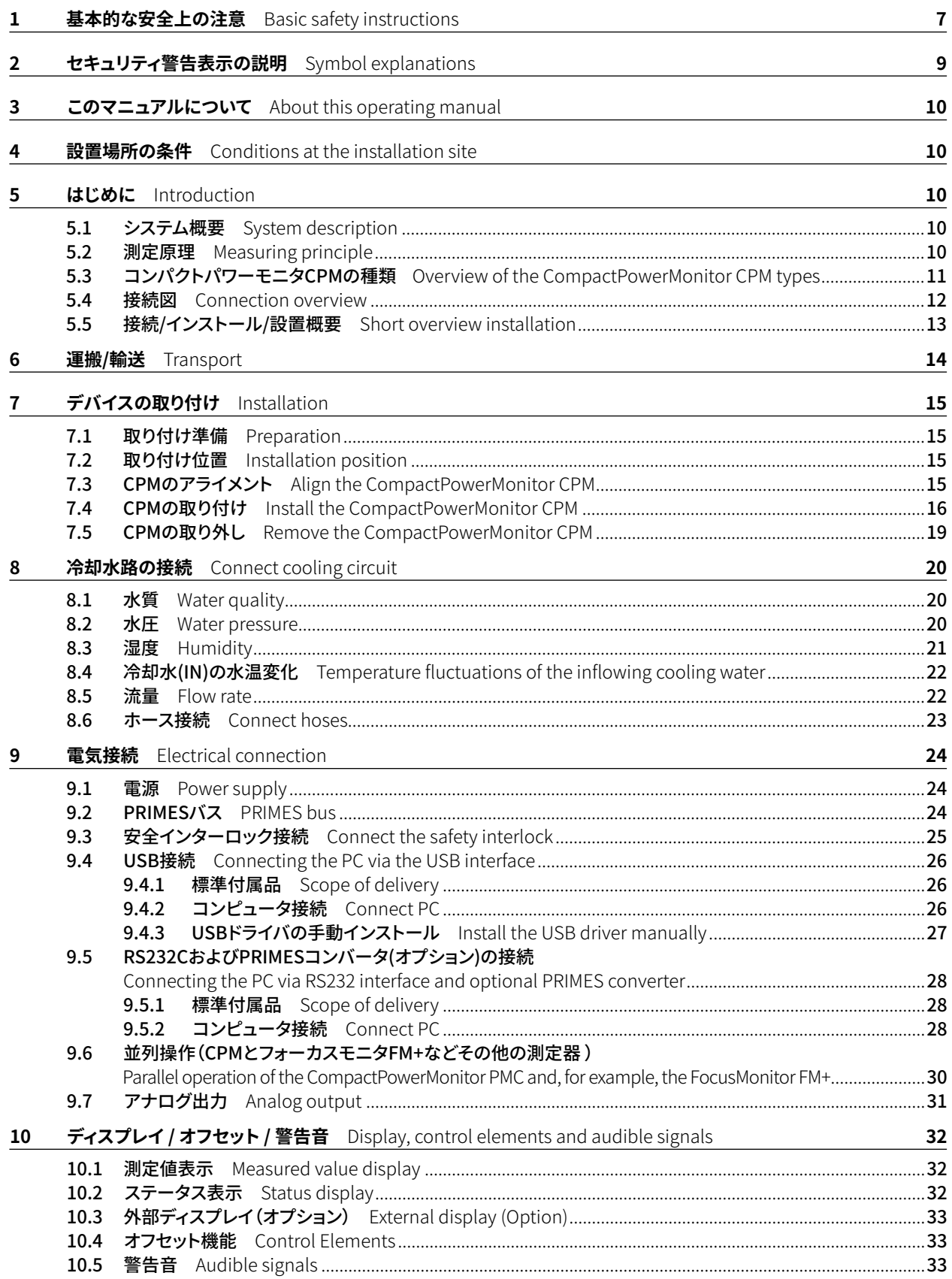

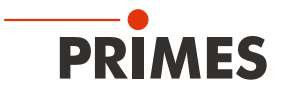

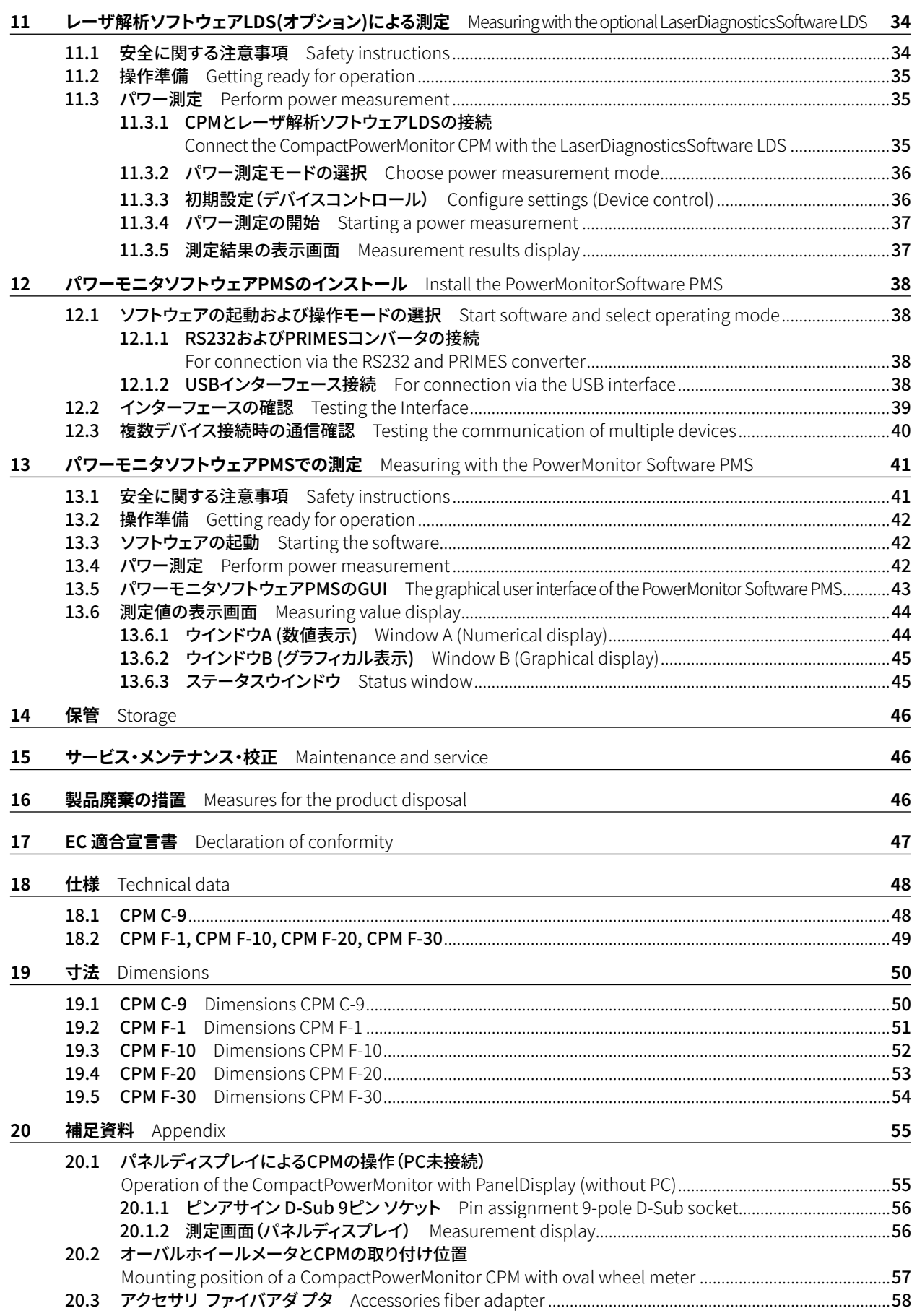

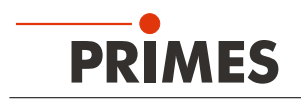

#### **PRIMES - 会社概要**

PRIMESは、レーザ測定装置の製造メーカーです。 PRIMESのレーザ測定装置は、ハイパワーCO2レーザ、固体レーザからファイバレーザやダイオードレーザに 至るまでハイパワーレーザのビーム解析に使用されています。 UVからIR領域まで広範囲に及ぶ波長領域に対応し、以下のパラメータを決定するための多種多様なレーザ 測定装置を豊富なラインナップでご用意しています。

- レーザパワー
- ビームサイズおよび集光されていないレーザビームのビーム位置
- ビームサイズおよび集光ビームのビーム位置
- $L -$ ザ品質 $M<sup>2</sup>$

PRIMESでは、レーザ測定装置の開発および製造を行っております。 これにより、お客様のご要望を迅速かつ確実に満たすための基盤となる、最適な品質、優れたサービス、 迅速な対応を保証しています。

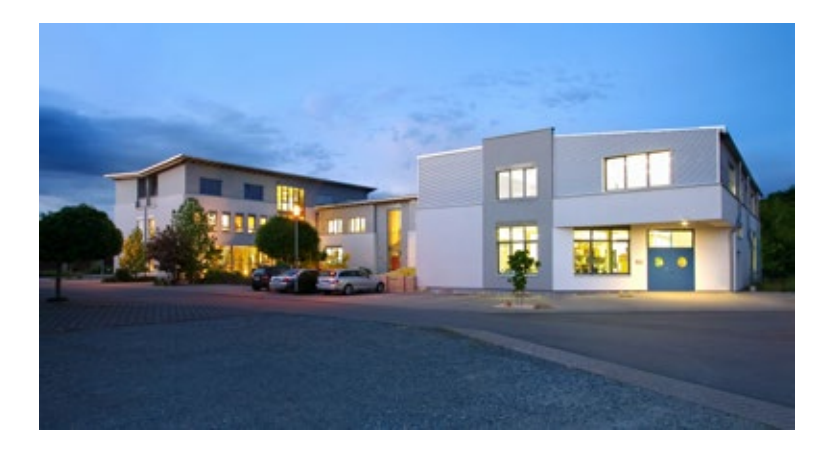

PRIMES Japan 株式会社 (プリメス ジャパン) 222-0033 横浜市港北区新横浜2-3-4 クレシェンドビル 7F

Tel: 045-620-9377 m.sakura@primes.de https://www.primes.de/ja/ PRIMES GmbH Max-Planck-Str. 2 64319 Pfungstadt Germany

Tel +49 6157 9878-0 info@primes.de www.primes.de

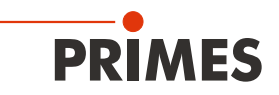

## **1 基本的な安全上の注意**

#### **基本的な安全上の注意**

CompactPowerMonitor(CPM)は、ハイパワーレーザの光路内またはその近くでレーザパワーを測定するための 測定器です。P.48 第18章「仕様」に記載されている仕様と閾値に注意し、それを遵守してください。 その他の使用 方法は不適切です。 安全な操作を保証するために、製造業者が定めたマニュアルに従ってのみ操作してください。

測定装置の不適切な使用は、その製造業者により厳しく禁止されております。 測定目的以外の不適切な使用は、 健康上の危険や死亡事故につながる可能性があります。 これは、致命傷となる健康被害をもたらします。測定 装置を操作するときは、人の健康に有害な可能性がないことを確認する必要があります。

装置自体は、いかなるレーザ放射も放出しません。しかし測定中はレーザビームが装置上に導かれ、散乱光 (レーザクラス4)が発生します。そのため、適用される安全規制を遵守し必要な保護対策を講ずる必要があります。

測定モードでは、レーザ制御安全インターロックを必ず測定装置に接続してください。

#### **適用される安全規制の遵守**

適用される安全規制は、ISO / CEN / TR規格ならびに、米国国家規格協会(American National Standards Institute)のIEC規格IEC-60825-1、ANSI規格ANSI Z 136「Laser Safety Standards/レーザ安全基準」および ANSI Z 136.1「Safe Use of Lasers/安全なレーザの使用」、Laser Institute of Americaの「Laser Safety Basics/ レーザ安全基礎」、「LIA Laser Safety Guide/レーザ安全ガイド」、「Guide for the Selection of Laser Eye Protection/レーザに対する目の保護選択ガイド」、「Laser Safety Bulletin/レーザ安全掲示」や、 ACGIH(アメリカ合衆国産業衛生専門官会議)の「Guide of Control of Laser Hazards/レーザハザードの制御の 指針」の国際規格に規定されています。

#### **必要な安全対策**

可視または不可視のレーザ放射の危険ゾーン内に人がいる場合、例えば覆われていないレーザシステムの近くや、 解放ビーム誘導システム、レーザ加工エリアなどでは、以下の安全対策を講ずる必要があります。

- 装置にレーザ制御安全インターロックを接続してください。エラー発生時に、安全インターロックでレーザを オフの状態になるように制御してください。
- 使用中のレーザパワー、パワー密度、波長、操作モードに適合した安全ゴーグルを着用してください。
- レーザ光源によっては、適切な防護服や保護手袋を着用する必要があります。
- レーザの直接光、散乱光、レーザの放射から生成されたビームから身を守ってください。 (例えば、適切な遮蔽壁の使用、または無害なレベルへの放射の弱体化などを行ってください。)
- レーザ放射と接触しても危険な粒子を放出したりせず、且つ、レーザビームに影響されないビームガイダンス またはビームアブソーバを使用してください。
- 安全スイッチおよび/またはレーザシャッタをすぐに閉じることができるように緊急安全機構を設置してくだ さい。
- デバイスのビーム軸に対する相対的な動きを防止するために、安定した測定装置の取り付けを確実に行って ください。これにより、散乱光のリスクが低減され、測定に最適な性能が確保されます。

#### **取り扱い有資格者**

CPMのすべてのユーザには測定装置の取り扱い方法の教育がなされていることに加え、ハイパワーレーザ、ビーム 誘導システム、焦点合わせの作業に関する基本的な知識が必要です。

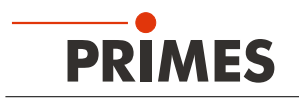

#### **改造**

PRIMES社からの明白な許可なく、建設的でも安全関連であったとしてもCPMを改造してはなりません。 許可なく修理を行うため測定装置を開けないでください。 いかなる種類の改造も、結果として生じる損害に対する当社の責任は免除されます。

#### **免責事項**

測定装置の製造者および販売者は、装置または関連するソフトウェアの不適切な使用または取り扱いに 起因するいかなる損害または傷害に対しても責任を負うものではありません。製造者または販売者は、 測定装置の直接的または間接的使用に起因する人的、物的、または財政的損失に対する損害について、 購入者またはユーザから責任を問われることはありません。

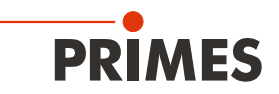

# **2 セキュリティ警告表示の説明**

以下の表示は可能性のある危険性を示しています。

# **DANGER**

必要な安全予防措置が講じられていない場合、死亡または重度の身体的傷害が発生することを 意味します。

# **WARNING**

必要な安全予防措置が講じられていない場合、死亡または重度の身体的傷害が起こる可能性が あることを意味します。

# **CAUTION**

必要な安全予防措置が講じられていない場合、わずかな身体的傷害が発生する可能性がある ことを意味します。

# **NOTICE**

必要な安全予防措置が講じられていない場合、財産損害が発生する可能性があることを意味 します。

**デバイス自体またはパッケージには、要件と潜在的な危険性を示すために次の警告表示が付いています。**

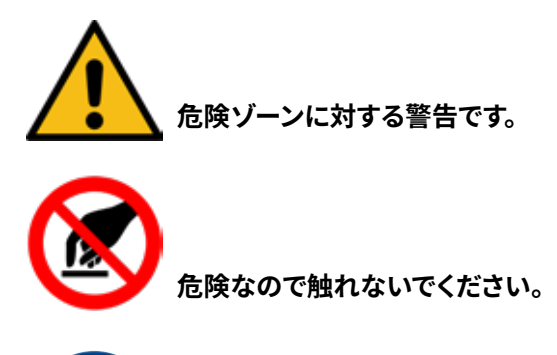

**起動前に操作手順と安全ガイドラインをよくお読みください。**

### **セキュリティ警告以外の表示の説明**

 $\mathbf i$ 

役に立つ情報やヒントを見つけることができます。

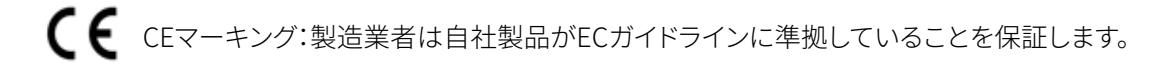

▶ アクションが求められています。

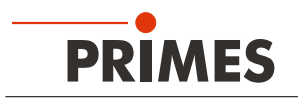

## **3 本マニュアルについて**

本マニュアルでは、コンパクトパワーモニタCPMの取り付け方法と操作説明を記載しています。 また、レーザ解析ソフトウェアLaserDiagnosticsSoftware LDS(オプション)またはPowerMonitorSoftware PMSの いずれかを使用した測定方法についても説明しています。

PCで測定操作を行うには、PRIMES社のレーザ解析ソフトウェアLaserDiagnosticsSoftware LDS(オプション) またはPowerMonitorSoftware PMSをPCにインストールする必要があります。 PowerMonitorSoftware PMSは標準品として商品に付属しています。

ソフトウェアのインストール、ファイル管理、測定データの評価の詳細については、LaserDiagnosticsSoftware LDSの操作マニュアルを参照してください。

### **4 設置場所の条件**

- 測定装置は、結露する状態で使用しないでください。
- 周囲の空気には有機ガスが含まれていてはなりません。
- 水やほこりから測定装置を保護してください。
- 測定装置は密閉された部屋でのみ操作してください。

# **5 はじめに**

### **5.1 システム概要**

コンパクトパワーモニタCPMは、数キロワットレンジのハイパワーレーザパワーを測定するための高精度測定 パワーモニタです。アプリケーションの主な分野は、CO2レーザ、固体レーザ、ハイパワーダイオードレーザなどの レーザパワーの制御です。コンパクトパワーモニタCPMは平行ビームと拡散ビームのどちらでもパワー測定可能 です。

### **5.2 測定原理**

コンパクトパワーモニタCPMは、カロリメトリック(熱量測定)原理に従ってレーザパワーを測定します。 照射されたレーザパワーは測定装置内の水冷アブソーバに吸収されます。 冷却水流量、冷却水(IN)と冷却水(OUT)の 温度差を測定することにより、吸収されたパワーが決定されます。

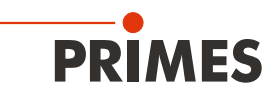

### **5.3 コンパクトパワーモニタCPMの種類**

開口径、測定パワー、冷却水流量などの仕様によって、様々なタイプのコンパクトパワーモニタCPMをご用意して います。 パーツや操作ユニットは各デバイスで共通です。

| デバイスタイプ         |  | 開口径   | 平均パワー密度                                                                                                    |
|-----------------|--|-------|----------------------------------------------------------------------------------------------------|
| CPM C-9         |  | 55mm  | 5kW/cm <sup>2</sup> (Ø < 10 mm)<br>5kW/cm <sup>2</sup> (Ø 10 – 30 mm)<br>0.5kW/cm <sup>2</sup> (Ø 30 – 55 mm) |
| CPM F-1         |  | 45mm  | $0.5$ kW/cm <sup>2</sup>                                                                                      |
| <b>CPM F-10</b> |  | 90mm  | $0.5$ kW/cm <sup>2</sup>                                                                                      |
| <b>CPM F-20</b> |  | 135mm | $0.5$ kW/cm <sup>2</sup>                                                                                      |
| <b>CPM F-30</b> |  | 180mm | $0.5$ kW/cm <sup>2</sup>                                                                                      |

表 5.1: コンパクトパワーモニタCPMのタイプ

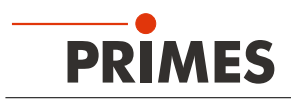

### **5.4 接続図**

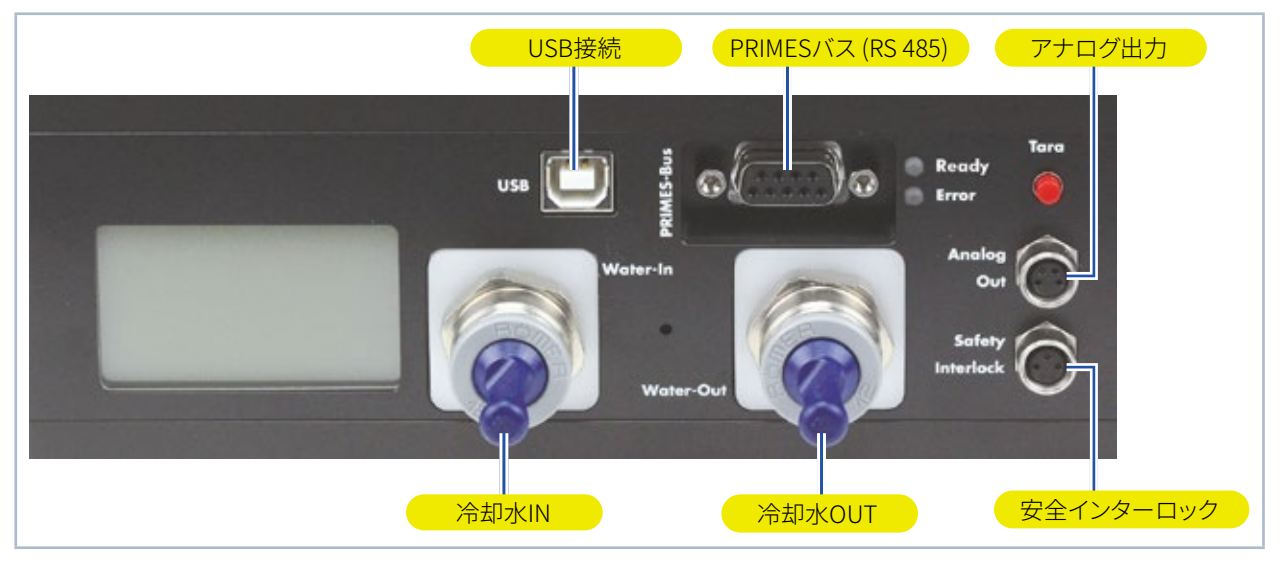

図 5.1: コンパクトパワーモニタ CPM接続側

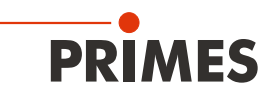

# **5.5 接続/インストール/設置 概要**

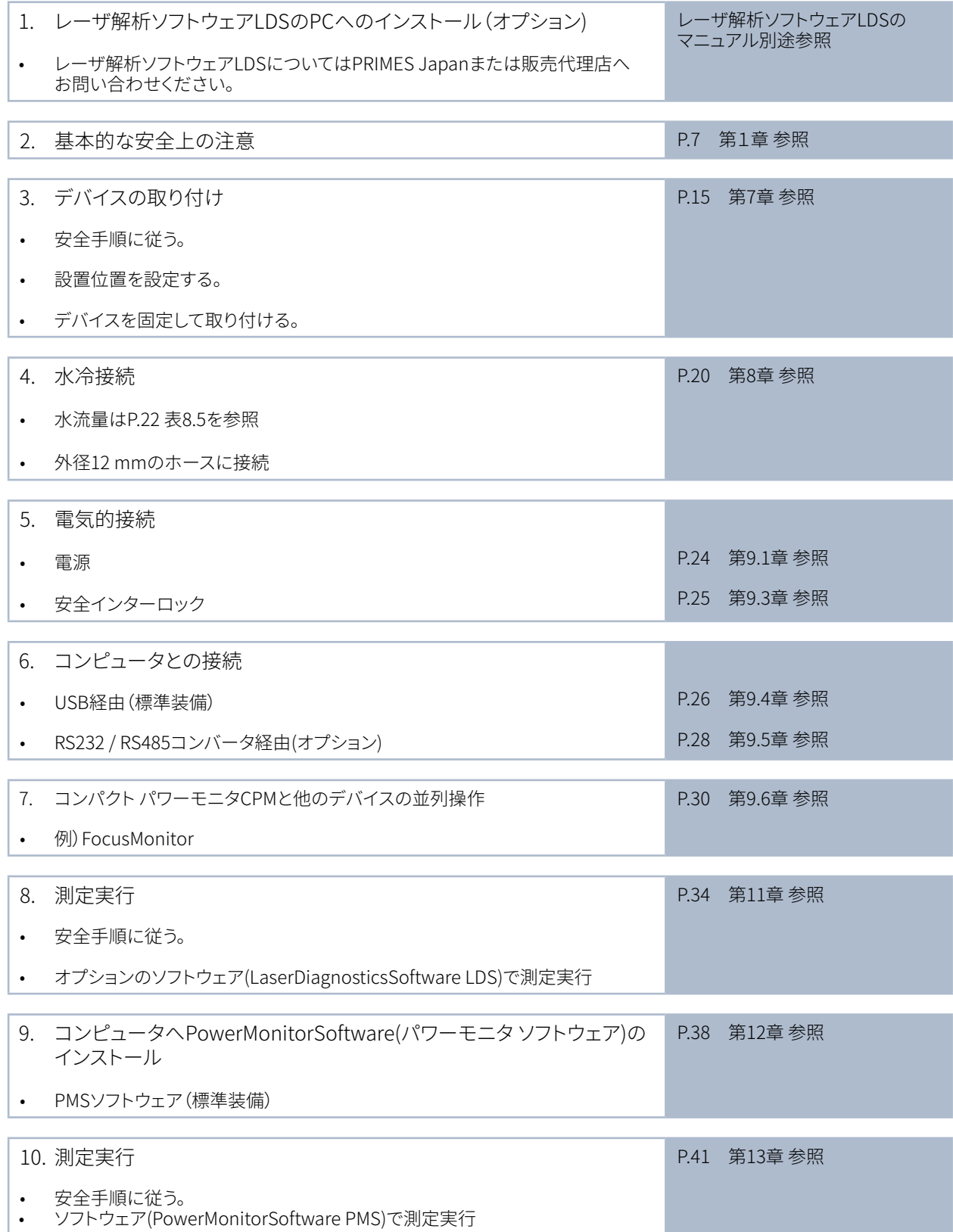

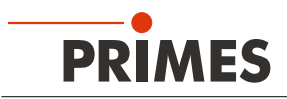

**6 運搬/輸送**

### **NOTICE**

**デバイスの損傷/破損**

**激しい衝撃や落下はデバイスに損傷を与える可能性があります。**

**過熱状態のアブソーバは深刻な火傷の危険性があるので、絶対に手を触れないでください。 使用開始前のデバイスの稼動試験や慣らし運転はアブソーバに損傷を与え、散乱光を増加させます。**

- **▶ アブソーバに触れないでください。**
- **▶ 運搬/輸送や設置時には注意して取り扱ってください。**
- **▶ デバイスはPRIMESの専用ボックスに収納して運搬/輸送してください。**

### **NOTICE**

**凍結する冷却水によるデバイス損傷/破損の危険**

**冷却水の漏れによりデバイスが損傷する危険性があります。 冷却水路の残留水が完全に空になっていない場合、凝固点に近い温度またはそれ以下の温度での デバイスの運搬/輸送は、デバイスの損傷を招く可能性があります。**

- **▶ 冷却水路を完全に空の状態にしてください。**
- **▶ 冷却水路が完全に空になっても、少量の残留水が常に装置内に残ります。 標準付属のシーリングプラグで、冷却水路の接続プラグを閉じてください。**

# **NOTICE**

**流量計の損傷/破損の危険**

**流量計は高速回転スピード用に指定されていません。**

**▶ 冷却水路を空の状態にするために圧縮空気を使用しないでください。** 

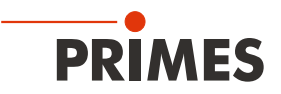

# 7 **デバイスの取り付け**

### **7.1 取り付け準備**

デバイスを取り付ける前に利用可能なスペース、特にケーブルとホース接続に必要なスペースを確認してください (P.50 第19章 「寸法」参照)。 デバイスはしっかりと組み立て、ネジで取り付けてください(P.16 第7.4章 参照)。

### **7.2 取り付け位置**

コンパクトパワーモニタCPM F-1は平行な位置で操作することができます。 その他のデバイスについては、取り 付け位置は自由に選択できます。 オーバルホイールメータとバージョンに関してCPMの取り付け位置について ご留意ください(P.57 第20.2章 参照)。

### **7.3 コンパクトパワーモニタCPMのアライメント**

デバイスはレーザビームにアライメントする必要があります。 平行光や拡がり角のあるレーザ光のいずれも、アパーチャの中心に垂直に照射する必要があります。 レーザビーム径、パワー、パワー密度は、仕様に記載されている閾値を超えないようにしてください。 正しいアライメントについて(特に集光光学系前の拡がり角のあるレーザ光について)、確認してください (P.15 図7.1参照)。

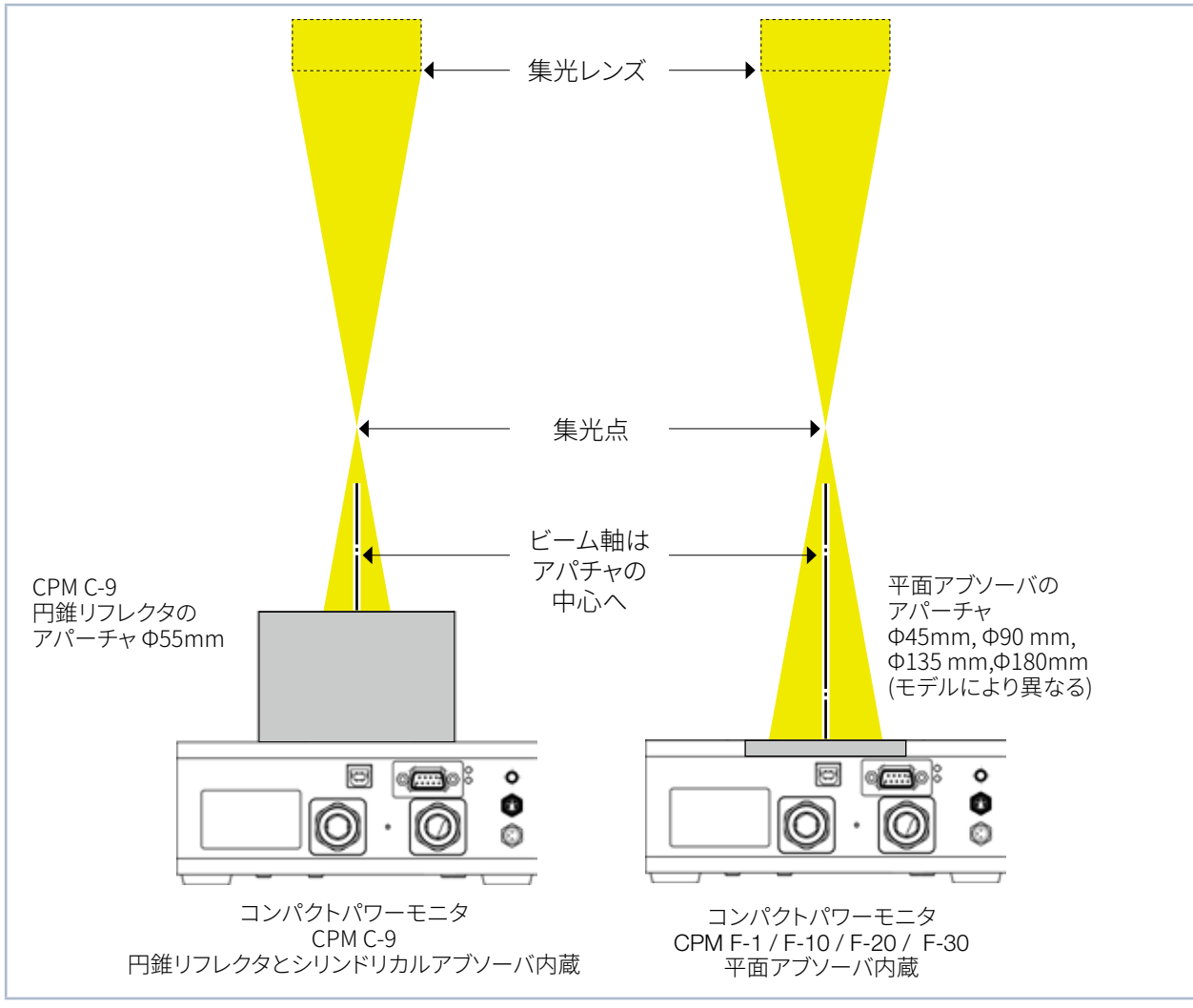

図 7.1: レーザビームに対するCPMのアライメント

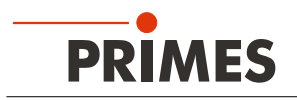

**7.4 コンパクトパワーモニタ CPMの取り付け**

# **DANGER**

**散乱光による傷害の危険性**

**デバイスを測定位置から移動させると、動作中に散乱光(レーザクラス4)が発生する可能性があります。**

**▶ 装置を固定するときは、意図せずぶつかったりケーブルやホースを引っ張ったりしても、装置が動かない ように固定してください。**

# **NOTICE**

**デバイスの損傷/破損**

**長すぎるネジは、内部部品に損傷を与える可能性があります。**

**▶ 締め付けネジがハウジング内部で8mm以下になるように注意してください。** 

ハウジング底部には、ユーザーのマウントに取り付けるためのM4およびM6の2種類のネジ穴を用意しています。 強度クラス8.8のネジと締め付けトルク5N・mを推奨します。

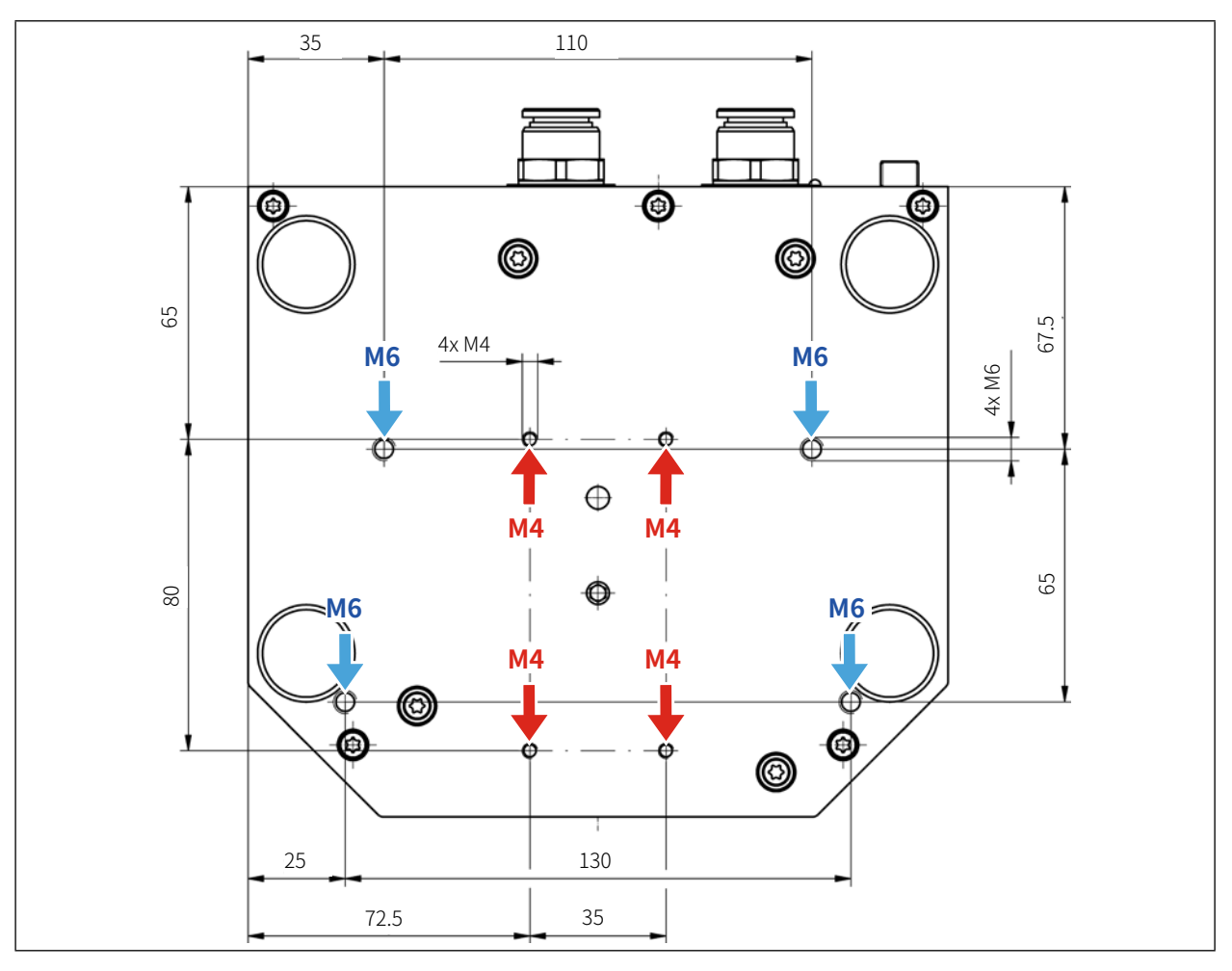

図 7.2: ハウジング底面の固定用 ネジ穴 CPM C-9

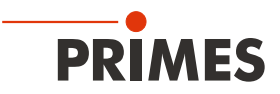

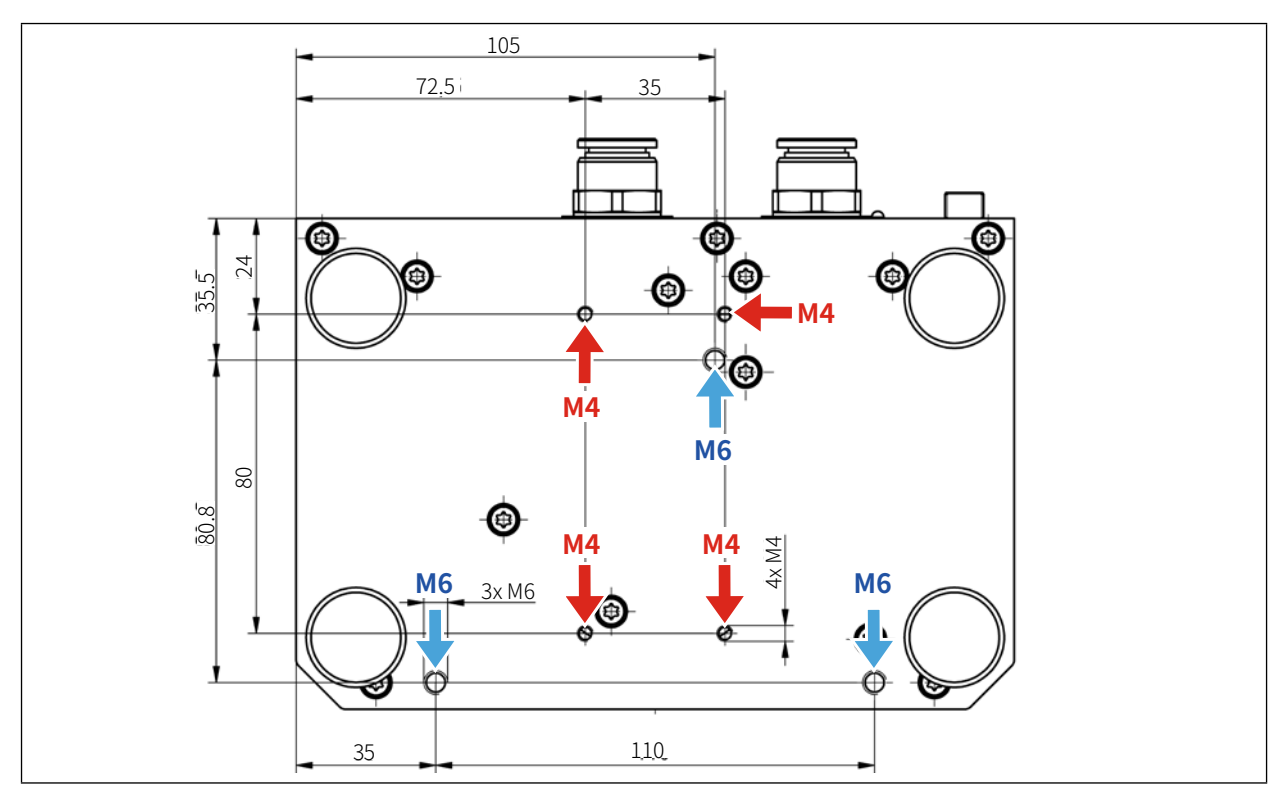

図 7.3: ハウジング底面の固定用 ネジ穴 CPM F-1

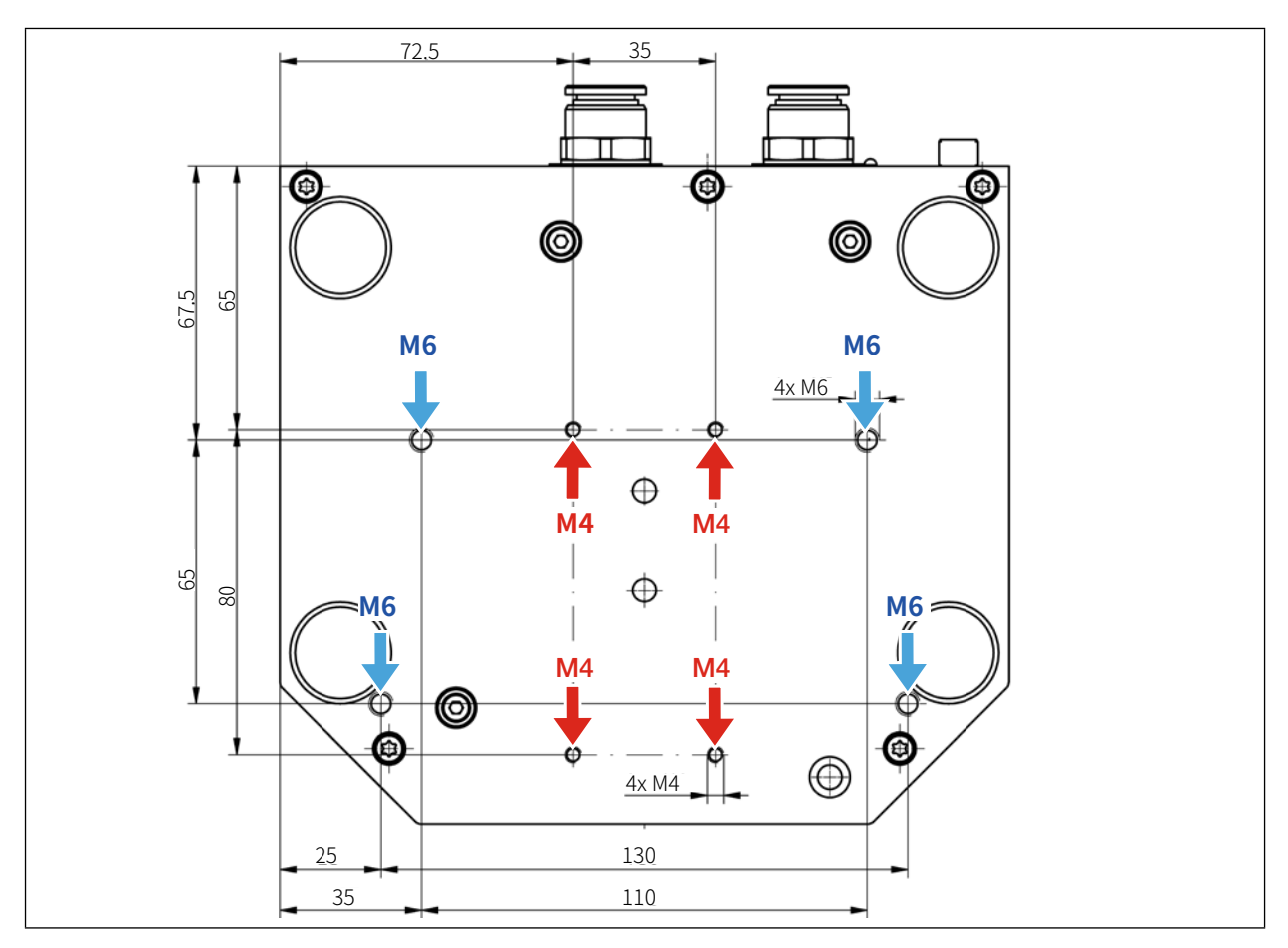

図 7.4: ハウジング底面の固定用 ネジ穴 CPM F-10

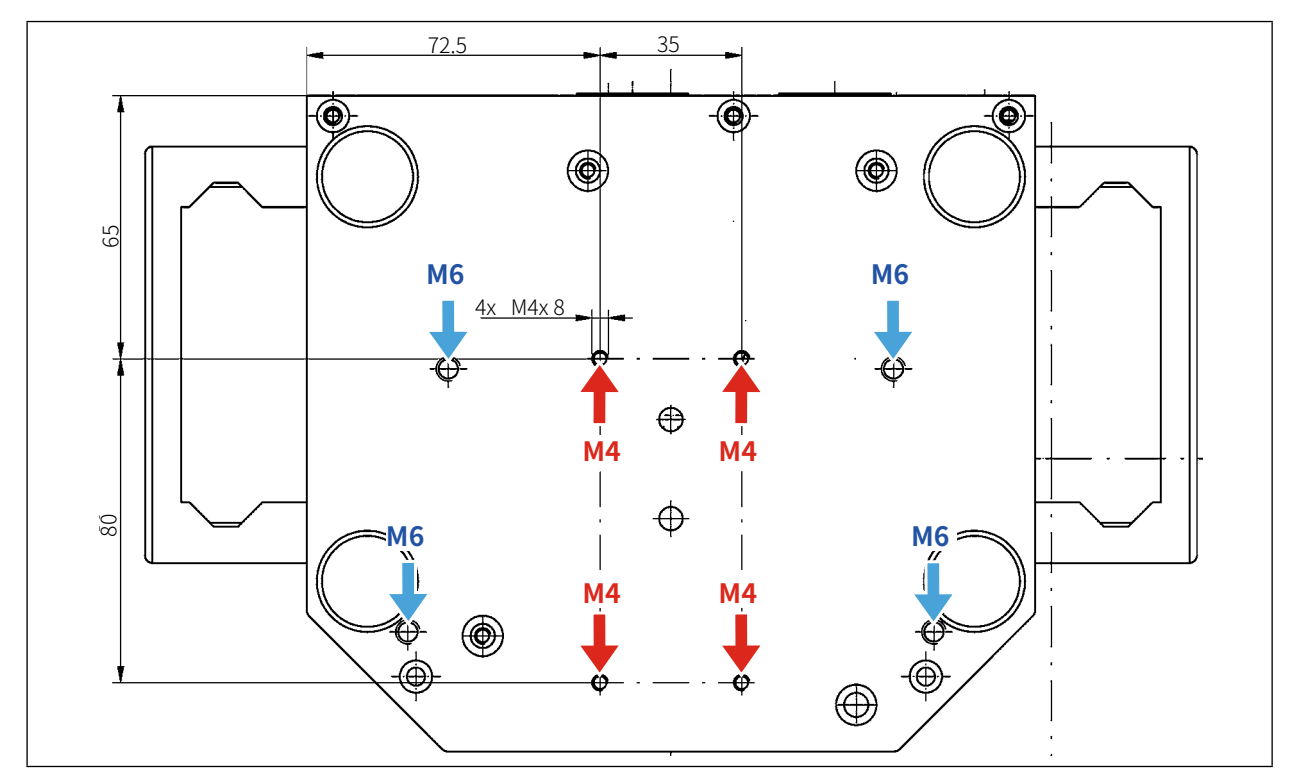

図 7.5: ハウジング底面の固定用 ネジ穴 CPM F-20

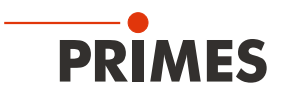

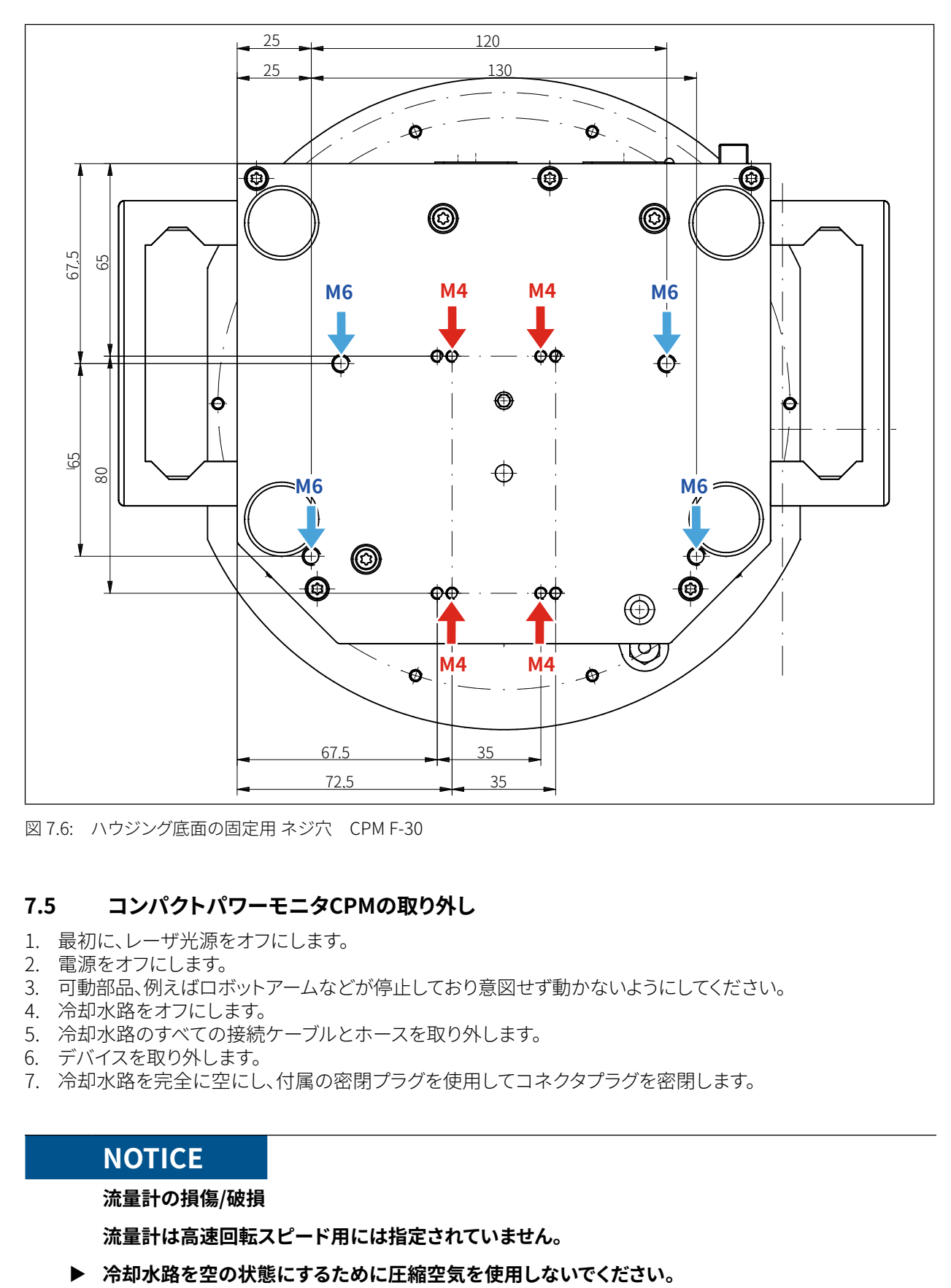

図 7.6: ハウジング底面の固定用 ネジ穴 CPM F-30

### **7.5 コンパクトパワーモニタCPMの取り外し**

- 1. 最初に、レーザ光源をオフにします。
- 2. 電源をオフにします。
- 3. 可動部品、例えばロボットアームなどが停止しており意図せず動かないようにしてください。
- 4. 冷却水路をオフにします。
- 5. 冷却水路のすべての接続ケーブルとホースを取り外します。
- 6. デバイスを取り外します。
- 7. 冷却水路を完全に空にし、付属の密閉プラグを使用してコネクタプラグを密閉します。

### **NOTICE**

#### **流量計の損傷/破損**

**流量計は高速回転スピード用には指定されていません。**

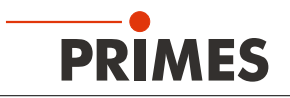

8 **冷却水路の接続**

### **DANGER**

**火災の危険:過熱状態のデバイス損傷/破損**

**水冷や水流量が不足していると、過熱状態のデバイスが破損したり、発火するおそれがあります。**

- X **接続されている水冷装置(1台のみ)と十分な水流量でデバイスを操作してください(P.22 第8.5章 参照)。**
- **▶ レーザ制御の安全インターロックをデバイスに接続してください。 安全インターロックは、最低限の冷却がある場合にのみ解除されます。**
- **8.1 水質**

### **NOTICE**

**異なる化学ポテンシャルによるデバイスの損傷/破損**

**冷却水と接触するデバイスの部品は、銅、真鍮、またはステンレス鋼で構成されています。 ユニットをアルミニウム部品を含む冷却水路に接続すると、化学ポテンシャルが異なるため、 アルミニウムが腐食する可能性があります。**

- **▶ アルミニウム部品が取り付けられている冷却水路にデバイスを接続しないでください。**
- デバイスは、水道水と脱塩水を使用できます。
- 不凍液などの添加剤を含む冷却水路上でデバイスは操作しないでください。
- アルミニウム部品が取り付けられている冷却水路上でデバイスを操作しないでください。 特に、ハイパワーおよびハイパワー密度での動作に関しては、冷却水路の腐食につながる可能性があります。 長期的には、これにより冷却水路の効率が低下します。
- 冷却に失敗した場合、デバイスはレーザ照射に数秒間だけ耐えることができます。 この場合、デバイスと水接続に損傷がないか確認してください。
- 大きな汚れの粒子またはテフロンテープは、内部の冷却水路をブロックする場合があります。 したがって、システムを接続する前に、システムを十分に洗浄してください。

強力な脱イオン水(DI-water、電気伝導率<30 µS/cm)での操作は、それぞれの接続部品の場合のみ 可能です。 ご不明な場合はお問い合わせください。

### **8.2 水圧**

過剰な水圧がかかっていない冷却水(OUT)の場合は、通常アブソーバのエントランスで2バールの一次圧力で十 分足りています(P.20 表8.1参照)。

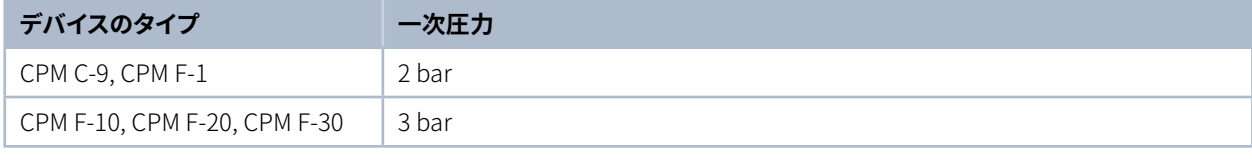

表 8.1: 一次圧力

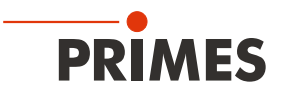

# **NOTICE**

**過剰水圧によるデバイスの損傷/破損**

**▶ 最大許容水圧(冷却水IN)は6バールを超えてはなりません。** 

#### **8.3 湿度**

- デバイスは、凝縮雰囲気で操作しないでください。 デバイス内外の結露を防ぐために、湿度を考慮する 必要があります。
- 冷却水の温度は露点より低くしてはなりません(P.21 表8.2 参照)。

# **NOTICE**

**結露によるデバイスの損傷/破損**

#### **デバイス内部の結露水は損傷の原因となります。**

#### **▶ P.21 表8.2の露点に注意してください。**

測定中はデバイスを冷却してください。 測定の約2分前に冷却を開始し、測定後1分に測定を終了することを推奨します。

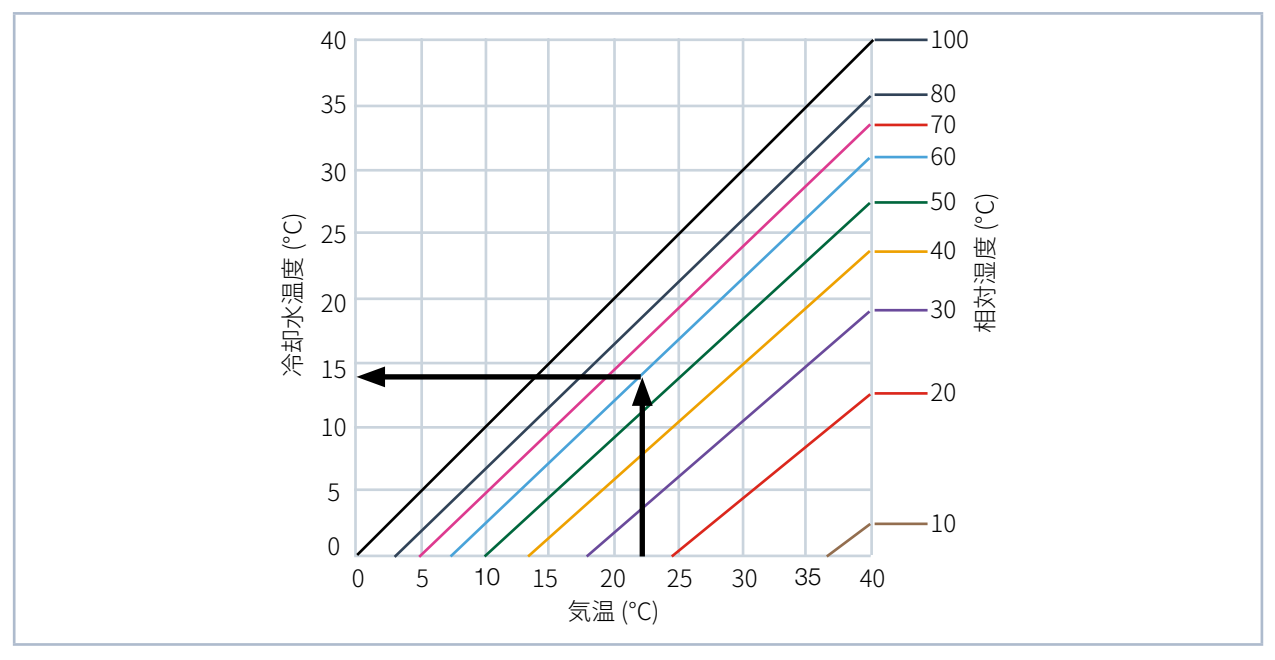

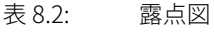

#### **参考例**

気温: 22 °C<br>相対湿度: 60 % 相対湿度:

冷却水の温度は14°C以下にしないでください。

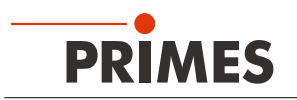

#### **8.4 冷却水(IN)の水温変化**

冷却水(IN)の水温が一定で安定し続けることが重要です。 仕様上の精度を満たすには、冷却水温変化を0.5℃/分または0.05℃/5秒またはそれ以下に保ってください。

### **8.5 流量**

インターロックは次の条件でブロック解除されます。

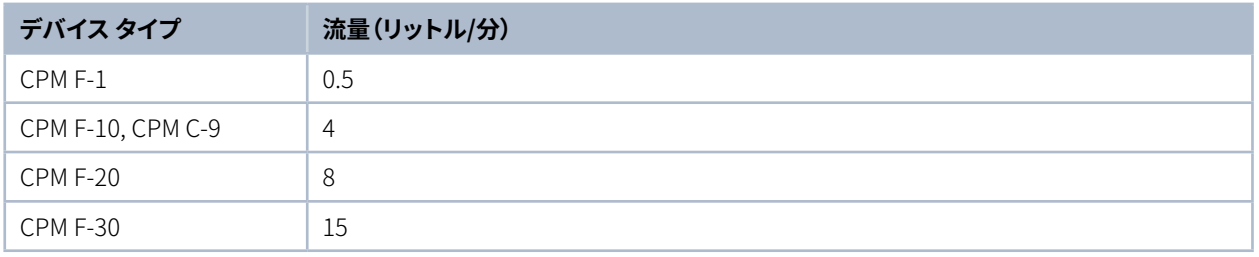

表 8.3: 最小流量

最高の測定精度を得るには、次の流量(代表値)が必要となります。

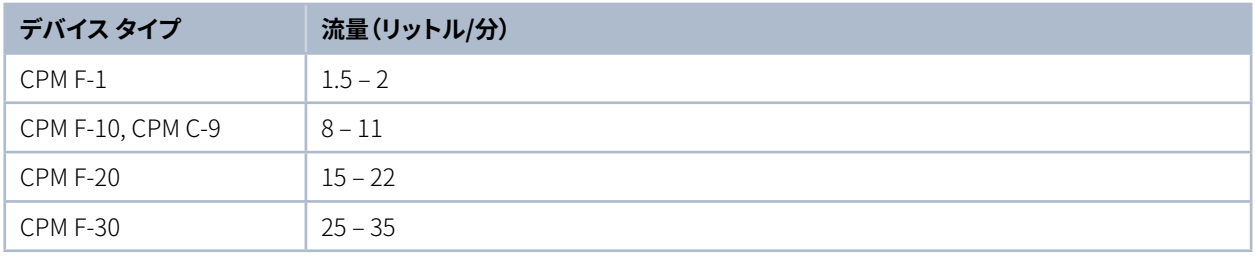

表 8.4: 推奨流量

固定流量の場合の最大レーザパワーには、次の数式が適用されます。 流量×1.4 = 最大レーザパワー 5 リットル/分の場合、これは約7 kWに相当 この計算は、起こり得る過負荷(オーバーロード)を防ぐのに役立ちます。

最高の測定精度を得るために必要な流量(代表値)と温度上昇の関係について、P.22 表8.5をご参照ください。

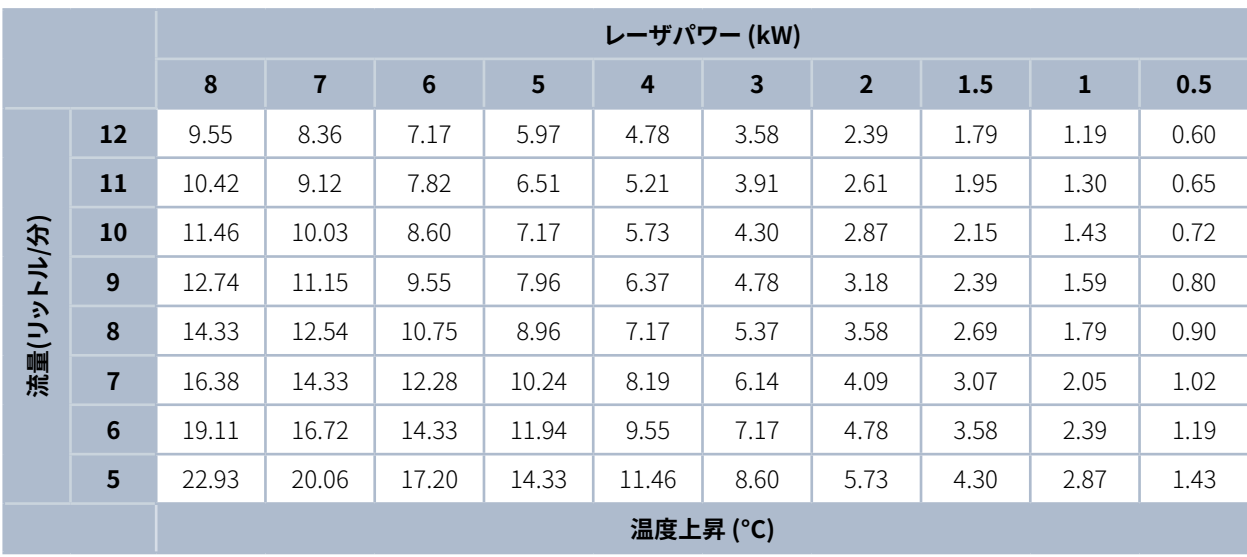

表 8.5: 流量/温度上昇/ビームパワー - 最大20kWまで線形外挿可能

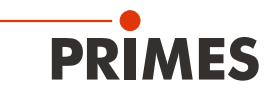

#### **8.6 ホース接続**

デバイスに表示される冷却水フロー(冷却水IN/冷却水OUT)は、厳密にモニタリングする必要があります。 プラグコネクタはホース外径12mm用です。

プラグコネクタは、残留水が漏れないようにするために、シーリングプラグで密閉されています。 次回の運搬/輸送に備えて、デバイスの保管はシーリングプラグを取り外してから行ってください。

#### **水冷接続部からシーリングプラグの取り外し**

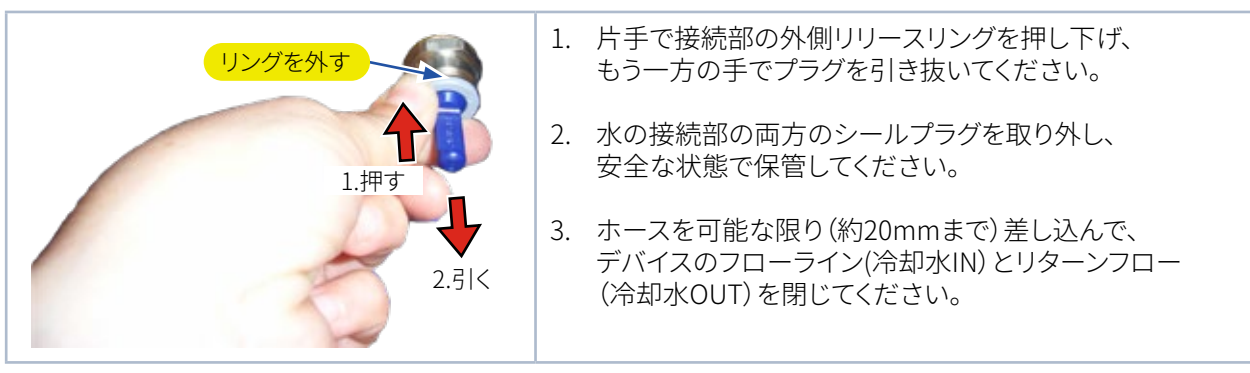

図 8.1: 冷却水のシーリングプラグの取り外し

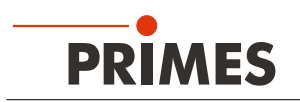

### 9 **電気接続**

#### 9.1 **電源**

コンパクトパワーモニタCPMは、動作に24 V±5%(DC)の供給電圧を必要とします。 アダプタ付きの適切な電源は、標準付属されています。

標準付属のPRIMES社の電源と接続ラインのみを使用してください。

コンパクトパワーモニタCPMがUSBインターフェースを介して接続されている場合、電力はコンピュータから USBインターフェース経由で供給されます。 もしも、電力を消費するその他のデバイスがコンピュータに接続 されている場合は、別の電源を使用してください。

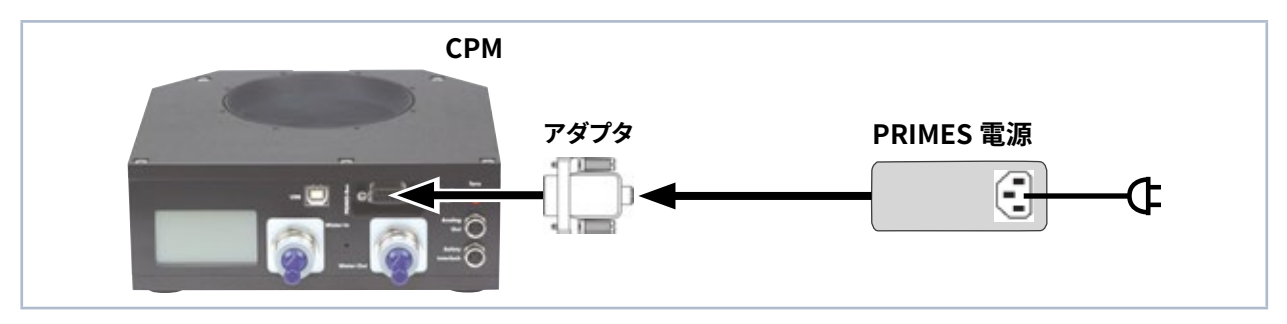

図 9.1: 電源接続(モデル CPM F-10)

アダプタを介して電源ユニットをコンパクトパワーモニタCPMのD-Subソケット9ピン(RS485)に接続します。

### **9.2 PRIMES バス**

デバイスはD-Sub 9ピン ソケットから電源供給されます。 オプションのRIMESコンバータまたはコンバータ付きPRIMES電源を使用して、ソケットをPCに接続すれば 通信可能になります(P.28 第9.5章 参照)。

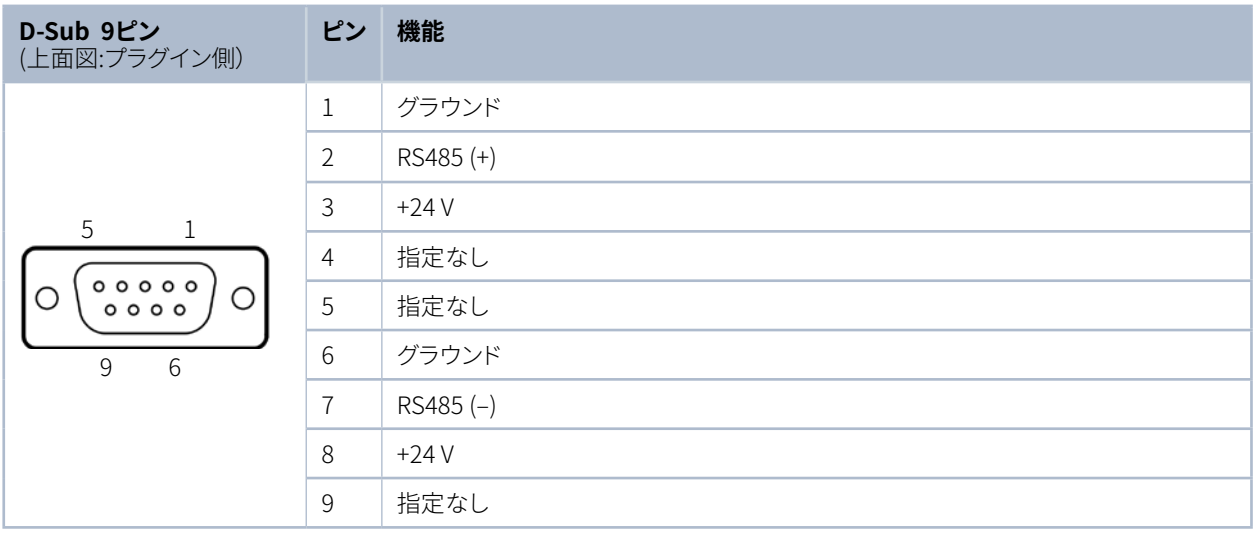

表 9.1: PRIMESバス ピンアサイン

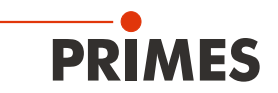

### 9.3 **安全インターロック接続**

水流量が少なすぎる場合や、冷却水IN(Tin)が高すぎるまたは温度差(Tp)が大きすぎる場合は、デバイスが損傷 する可能性があります。 安全インターロックにより、エラーが発生した場合にレーザのスイッチをオフにして 測定デバイスを損傷から保護します。

水流量が少なすぎる場合や、冷却水IN(Tin)が高すぎるまたは温度差(Tn)が大きすぎる場合は、ピン1とピン4を 接続します。 ピン1とピン3は、動作条件値で必要な場合に接続します。

# **NOTICE**

**損傷/破損の危険性**

**安全回路が接続されていないと、過熱状態のデバイスが損傷する可能性があります。**

#### **▶ 接続が切断された場合は常にレーザがオフになるように、レーザ制御安全インターロックが 接続されているか確認してください。**

デバイスコネクタとフリーケーブルヘッドを備えた適切な接続ケーブルが、商品に標準付属されています。

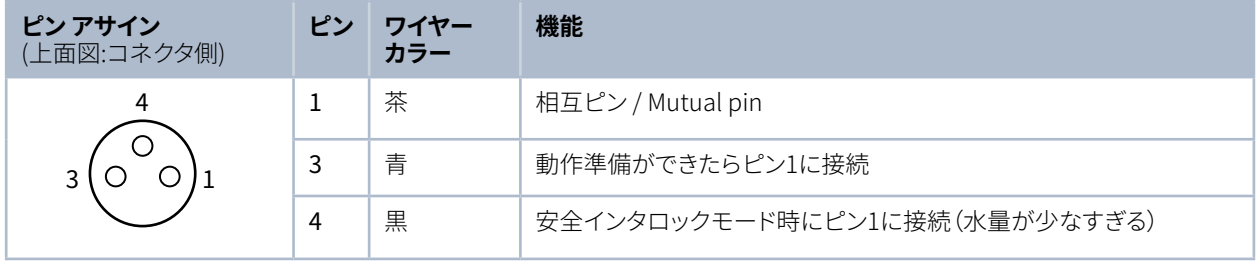

表 9.2: 安全インターロックのピンアサイン

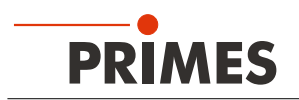

### 9.4 **USB接続**

### **9.4.1 標準付属品**

USBを介したコンピュータとの通信には、以下が必要です。

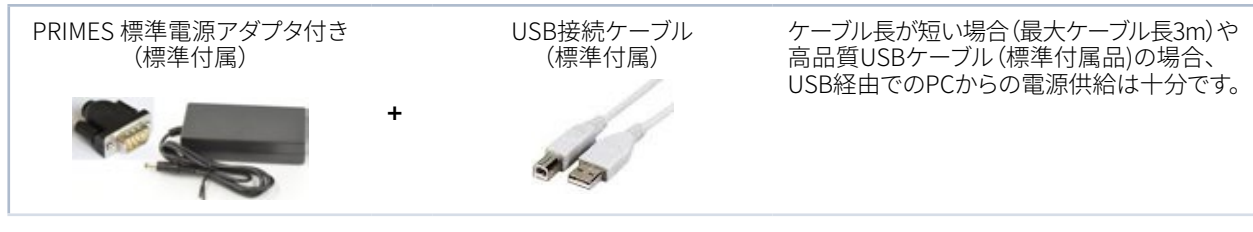

図 9.2: 標準付属品

i

### 9.4.2 **コンピュータ接続**

PRIMES USB接続ケーブルとPRIMES電源を同時に接続する場合、最初のインストール時にUSB ドライバは例外を除いて認識されません。最初のインストール時には、USB接続ケーブルだけで デバイスを接続してください。 USB接続が確立すると、電源は必要に応じて接続できます。

- 1. デバイスとPCをPRIMES USB接続ケーブル(プラグ/プラグ)で接続します。
- インターネット接続されたPC(1台)には、USBドライバが自動インストールされます。
- インターネット接続されていないPC(1台)には、USBドライバを手動でインストールしてください(P.27 第9.4.3章 参照)。
- 2. 必要に応じて、電源ユニットをアダプタを経由して、デバイスのD-Sub 9ピンソケット (RS485) に接続してくだ さい。

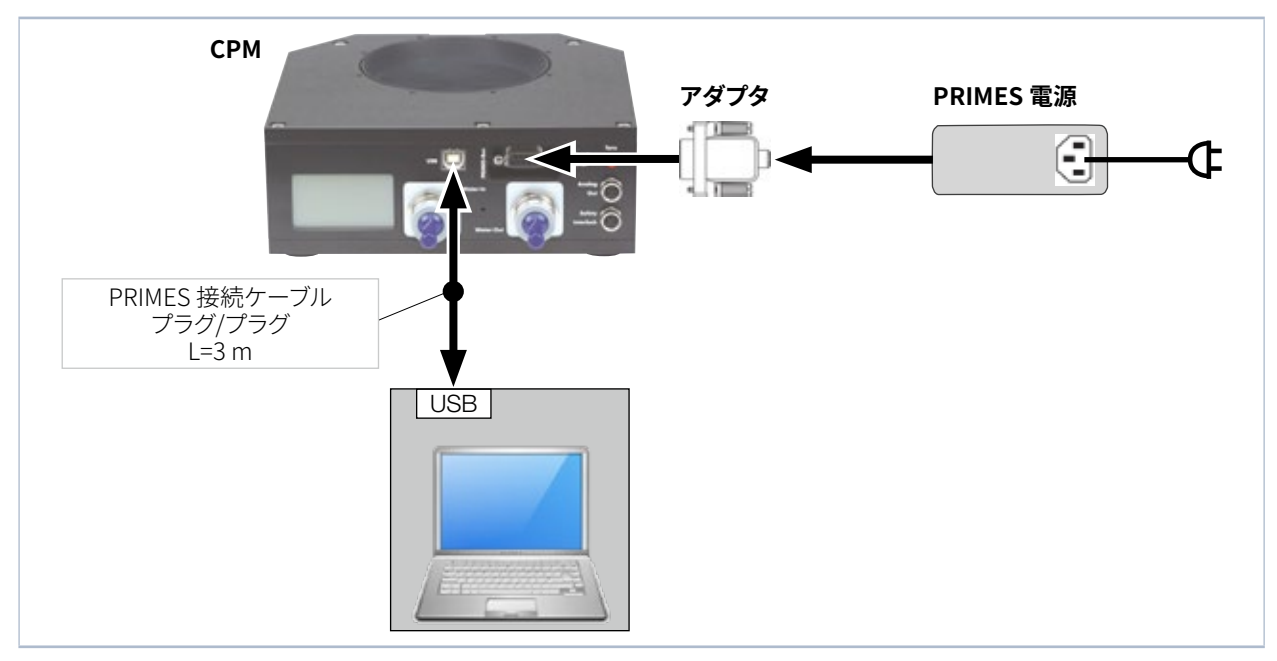

図 9.3: USBを介したPC接続(モデル CPM F-10)

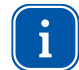

一般的に、追加の干渉抑制対策のないUSBインタフェースはEMC指令に準拠していません。 したがって、工業環境における強い外乱源は、信号損失を引き起こす可能性があります。

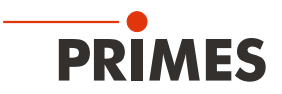

### **9.4.3 USBドライバの手動インストール**

USBドライバは、出荷に含まれるPRIMESデータメディアを使用するかPRIMESのホームページからダウンロード します。 https://www.primes.de/en/support/downloads/software.html 32bitおよび64bitのWindows® オペレーティングシステムにインストールすることができます。 USBドライバのインストールは管理者権限で行ってください。

- ドライバインストール用ソフトウェア dpinst\_x64.exe for Windows® 7/8/10 (64 Bit)
- ドライバインストール用ソフトウェア dpinst\_x86.exe for Windows® 7 (32 Bit)
- 1. 付属のデータメディアをコンピュータの適切なドライブに挿入します。
- 2. USBdriver フォルダを開きます。
- 3. 目的のUSBドライバのソフトウェア(32または64bit)をダブルクリックして起動します。
- 4. 画面の指示に従います。

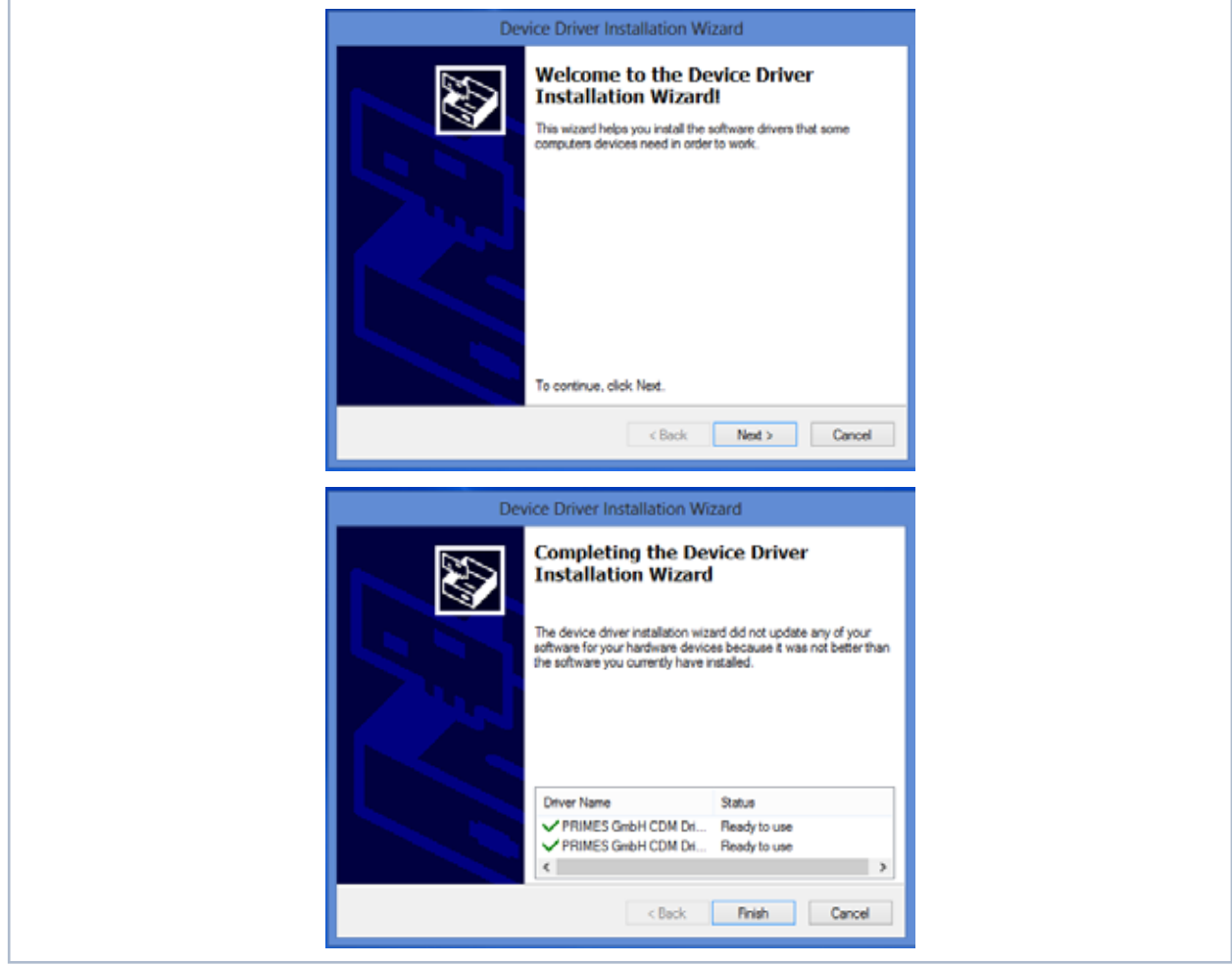

|図 9.4: USB ドライバのインストール (Windows゚メニュー)

- 5. Finishをクリックしてインストールを完了します。
- 6. コンパクトパワーモニタsCPMを接続します(P26.第9.4.2章 参照)。

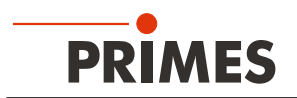

### **9.5 RS232CおよびPRIMESコンバータ(オプション)の接続**

PCのD-Subソケットが空いていない場合、オプションのPRIMES USBコンバータとPRIMES接続ケーブル (ソケット/ソケット)でデバイスとPCを接続できます。

### **9.5.1 標準付属品**

RS232を介したコンピュータとの通信には、以下が必要です。

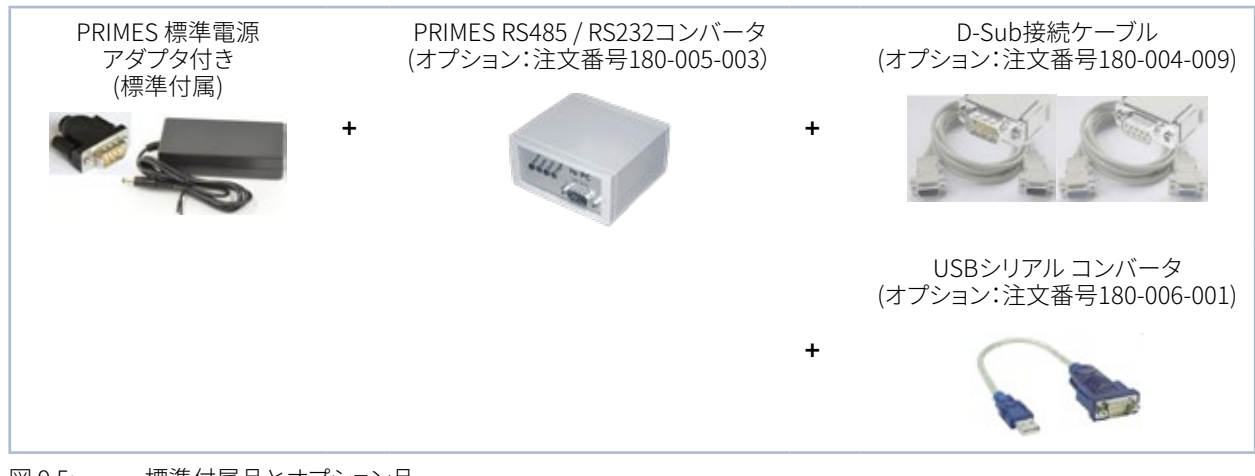

図 9.5: 標準付属品とオプション品

#### **9.5.2 コンピュータ接続**

### **NOTICE**

**デバイスの損傷/破損の危険**

**電源電圧が入った状態でバスケーブルを接続または接続を切断すると、 電圧ピークが発生し、測定デバイスの通信モジュールが損傷する可能性があります。**

**▶ 電源ユニットがオフになっていることを確認してから接続してください。 電源電圧をオンにした直後は、いずれのケーブルプラグも取り外さないでください。**

### **NOTICE**

**PCの損傷/破損の危険**

**24Vの電源電圧は、RS485ベースのPRIMESバスを介して供給されます。 測定デバイスをコンピュータと直接接続する場合、コンピュータ損傷の可能性があります。**

X **コンピュータと測定システムは、PRIMES RS485/RS232インターフェースコンバータを介して 接続してください。**

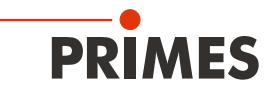

- 1. デバイスとPRIMESコンバータをPRIMES接続ケーブル(プラグ/プラグ)で接続します。
- 2. PCとPRIMESコンバータをPRIMES接続ケーブル(ソケット/ソケット)で接続します。
- 3. 電源ユニットとPRIMESコンバータ9ピンD-Subソケット(RS485)をアダプタを使って接続します。

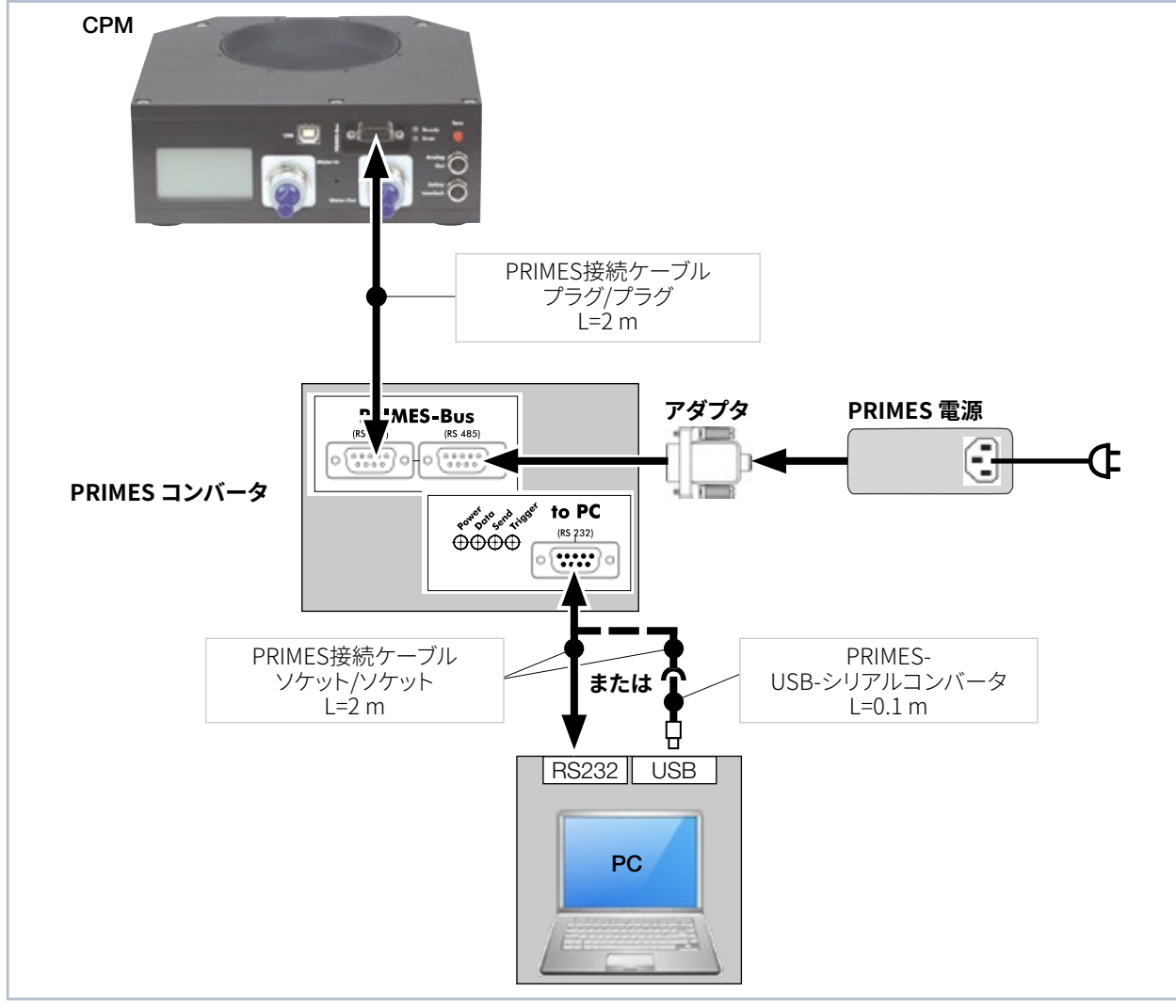

図 9.6: RS232とPRIMESコンバータを介したPCとの接続(モデル CPM F-10)

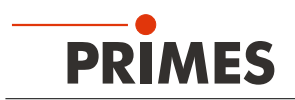

#### **9.6 並列操作(CPMとフォーカスモニタFM+などその他の測定器**

フォーカスモニタ FM+などの測定デバイスは、コンパクトパワーモニタCPMに接続可能です。 コンパクトパワーモニタCPMは、シリアルバスRS485(PRIMES バス)を介して操作できます。 コンパクトパワー モニタCPMの信号は、フォーカスモニタ FM+のイーサネットインターフェースを介してPCへ転送されます。

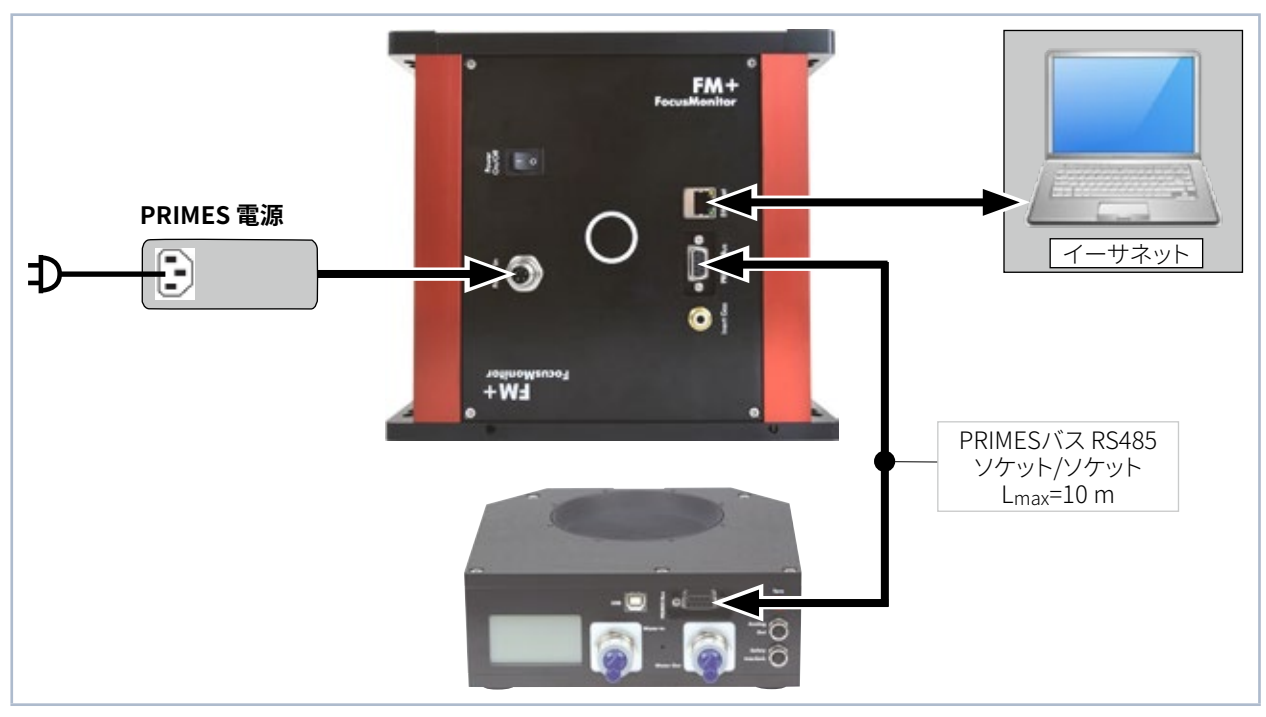

図 9.7: フォーカスモニタ FM +とコンパクトパワーモニタCPMの接続(モデル CPM F-10)

# **NOTICE**

**過剰電圧によるデバイス損傷/破損の危険**

**測定中に電気を使用するケーブルを接続しない場合(電源電圧が接続されている場合)、 電圧ピークが発生し、測定デバイスの通信モジュールが破壊される可能性があります。**

**▶ 電源がオフになっていることを確認してから、バスケーブルを外してください。 電源電圧が供給されている間は、ケーブルを取り外さないでください。**

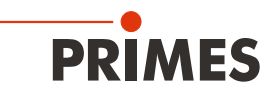

## **9.7 アナログ出力**

コンパクトパワーモニタCPMには、測定されたレーザパワーに対応する電圧値を放出するアナログ電圧出力 (アナログ出力)があります。 アナログ信号は、4ピン デバイスソケットM8を介して送信されます(P.12 図5.1参照)。 出力電圧の最大値は10 Vです。 10Vの出力電圧は、接続されたデバイスの最大出力値にスケーリングされます (P.31 表9.3 参照)。 適切な接続ケーブルが標準付属しています。

アナログ出力の負荷抵抗は、100 kOhm以上である必要があります。

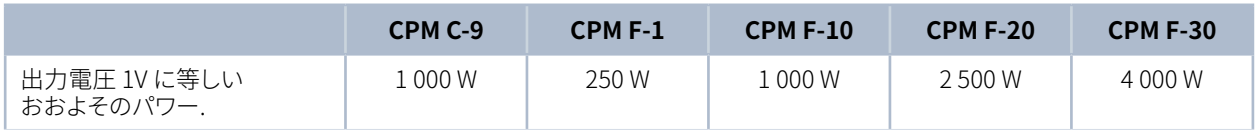

表 9.3: 出力電圧とレーザパワー

USBポートを介して電力が供給される場合、ピン1とピン2を介して24Vを接続する必要はありません。

| ソケット ピンアサイン<br>(上面図:プラグイン側) | ピン | ワイヤー<br>カラー | 機能                |  |
|-----------------------------|----|-------------|-------------------|--|
|                             |    | 茶           | 24 V (入力パワー)      |  |
|                             |    | 白           | 電源のグラウンド          |  |
| ۰<br>10<br>ن ا              | 3  | 青           | アナログ信号のグラウンド      |  |
|                             | 4  | 黒           | アナログ信号 0-10V (出力) |  |

表 9.4: アナログ出力のピンアサイン

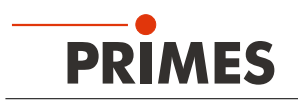

# **10 ディスプレイ/ オフセット / 警告音**

### **10.1 測定値表示**

デバイスのコネクタ側のLCDには、レーザパワー、水流量、入り口での水温、温度差が表示されます。

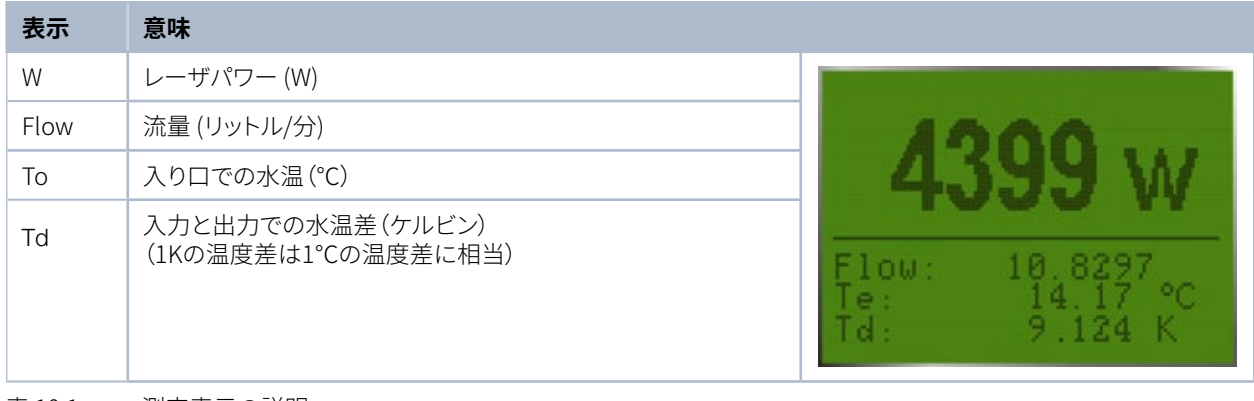

表 10.1: 測定表示の説明

### 10.2 **ステータス表示**

ステータス表示には、コンパクトパワーモニタの状態が表示されます。

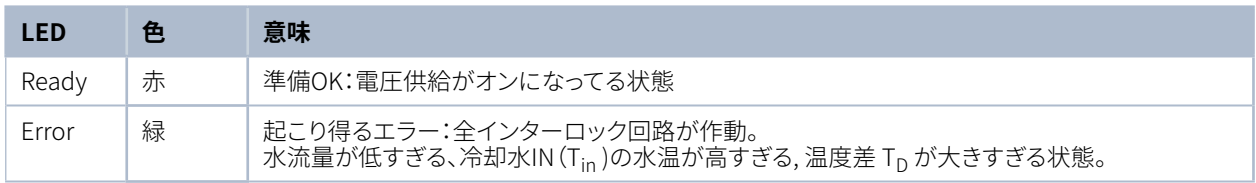

#### 表 10.2: ステータス表示の説明

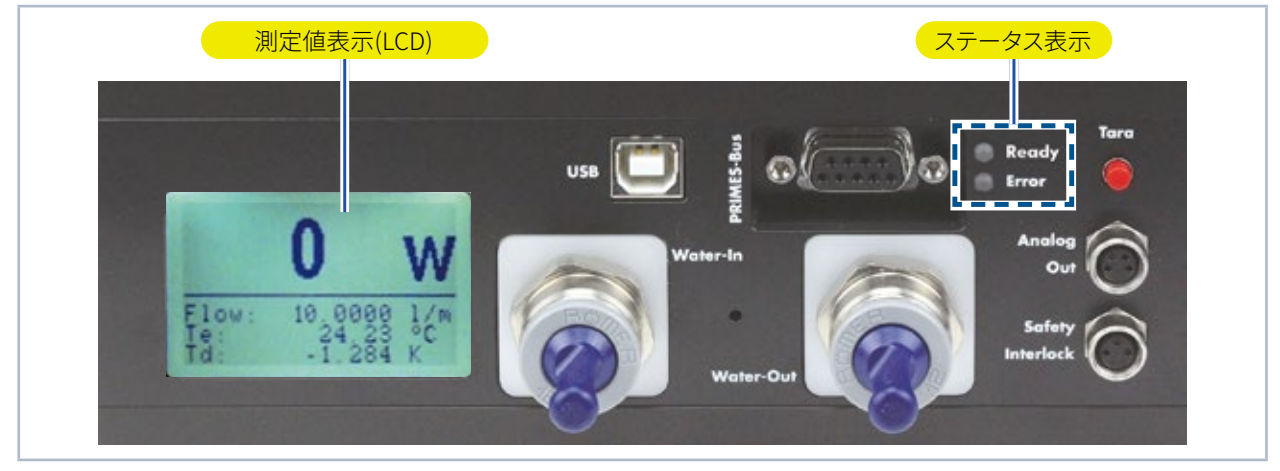

図 10.1: コンパクトパワーモニタCPMの表示画面

すべてのケーブルを接続したら、電源を入れることができます。 電源オンになるとコンパクトパワーモニタCPM 前面にある緑色の制御LED(Ready)が点灯します。 エラーが起こった場合、赤色の制御LED(エラー)が点灯 します。

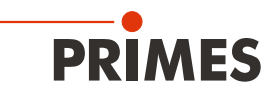

### **10.3 外部ディスプレイ(オプション)**

外部ディスプレイ(パネルディスプレイ 注文番号130-005-003)を使用すると、コンピュータを使わなくても測定 位置から最大20m離れた場所でパワー測定が可能になります。(P.55 第20.1章 参照)

### **10.4 Taraボタンによる測定値オフセット機能**

Taraボタンを使用すると、測定値をゼロにオフセットすることができます。 各測定を行う前に毎回、次の手順を実行することをお勧めします。

- 1. 冷却をオンにして、約2分間待ちます。
- 2. Taraボタンを押します。
- 3. 測定を開始します。 (P.34 第11章、P.41 第13章 参照)

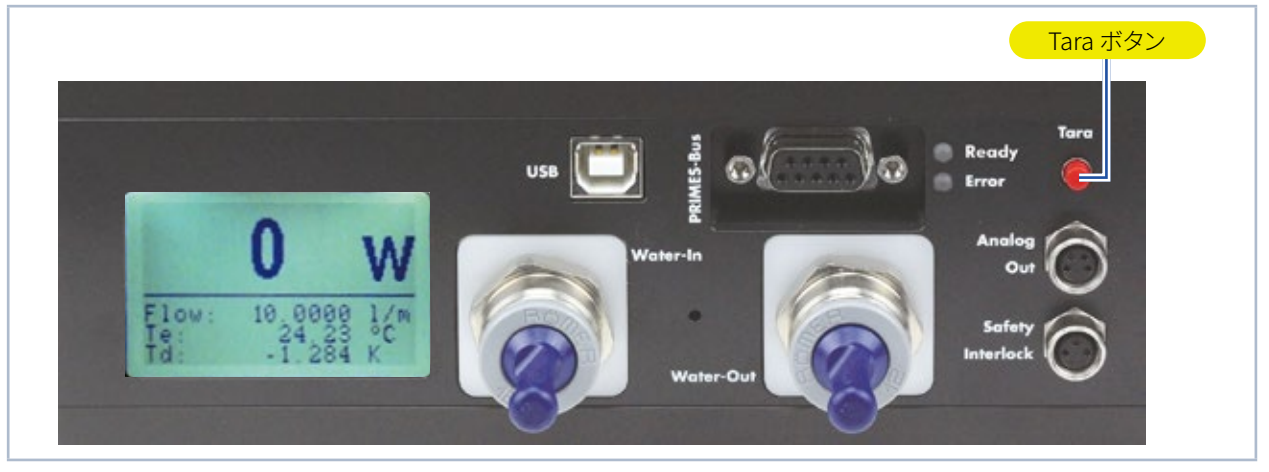

図 10.2: Tara ボタン

### **10.5 警告音**

アブソーバの温度が60 °Cを超えた場合、警告音が鳴ります。

1. レーザを直ちにオフにしてください。

警告信号が鳴った後にデバイスの外に水が漏れると、デバイスが過熱状態になり破損し動作しなくなる場合が あります。 静水で発生した過剰水圧は、ホースとコネクタの漏れの原因にもなります。

- 2. デバイスの水漏れがあった場合
- デバイスの水漏れを確認した場合、PRIMES Japanまたは販売代理店までデバイスを返送してください。

デバイスの水漏れがなかった場合

- 3. アブソーバに損傷がないか確認してください。
- 4. P.22 第8.5章に従って、実際の水流量と適切な水流量を確認してください。
- 5. 機能テストを行ってください。
- エラーが起こった場合、安全インターロックでレーザを確実にオフにできるか確認してください。
- デバイスが正常に動作しなくなった場合は、PRIMES Japanまたは販売代理店までデバイスを返送して ください。

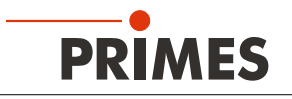

### **11 レーザ解析ソフトウェアLDS(オプション)による測定**

#### **11.1 安全に関する注意事項**

## DANGER

**レーザ光による目や皮膚への深刻な傷害**

**測定中にレーザビームがデバイスに入射されると、レーザの散乱光やダイレクト反射(レーザクラス4)が 生じます。例えば、10kWのレーザパワーで100W程度の散乱光が発生します。**

**レーザ安全対策を行わないままコンパクトパワーモニタCPMで利用できる初期設定を実行しないで ください。**

- **▶ 使用するレーザのパワー、パワー密度、波長、操作モードに対応する安全ゴーグルを着用してください。**
- **▶ 適切な防護服と保護手袋を着用してください。**
- **▶ 適切なシールドを使用するなどして、レーザ光の危険から身を守ってください。**

# **DANGER**

**レーザ光による目や皮膚への深刻な傷害**

**デバイスがその校正された位置から移動されると、測定操作中にレーザビームの散乱またはダイレクト 反射が増加します(レーザクラス4)。**

**▶ デバイスを取り付ける際には、ケーブルやホースを誤って押したり引っ張ったりしてないように注意して、 デバイスが動かないようにしてください。**

# **DANGER**

**過熱による火災およびデバイス損傷・破損の危険**

**レーザ安全インターロックが接続されておらず、冷却水を使用しなかった場合や、冷却水流量が不十分 だった場合、装置は過熱、損傷、火災の危険があります。**

**▶ レーザ安全インターロックをデバイスに接続してください。エラーが起こった場合、安全インター ロックが正しく動作してレーザがオフになるか確認してください。**

### WARNUNG

**火傷の危険性 測定中はアブソーバが高温になり危険です。**

**過熱されたアブソーバは深刻な火傷の危険性があるので、絶対に手を触れないでください。 使用開始前のデバイスの稼動試験や慣らし運転はアブソーバに損傷を与え、散乱光を増加させます。**

**▶ アブソーバに絶対に手を触れないでください。** 

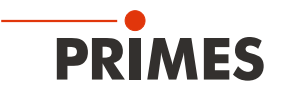

### **11.2 操作準備**

- 1. デバイスにレーザ安全インターロックを接続してください。
- エラーの場合、安全インターロックが作動してレーザが確実にオフになるか確認してください。
- 2. 電圧供給をオンにします。
- ステータス表示の緑色(Ready)が点灯します。
- 3. 測定値表示が点灯するまでお待ちください。
- 4. 水冷をオンにします。
- 数秒後、ステータス表示の赤色(Error)が消灯します。
- 5. 約2分後、デバイスの温度は冷却水の温度に等しくなります。
- 以上で、コンパクトパワーモニタ CPMの操作準備が整いました。

### **11.3 パワー測定**

この章では、コンパクトパワーモニタCPMについて理解するために、レーザ解析ソフトウェアLaserDiagnostics-Software LDSを例にしたパワー測定について説明します。

ソフトウェアのインストール、ファイル管理、測定データの評価の詳細については、LaserDiagnosticsSoftware LDSの 操作マニュアルを参照してください。

#### 11.3.1 **コンパクトパワーモニタCPMとレーザ解析ソフトウェア(LaserDiagnosticsSoftware LDS)の接続**

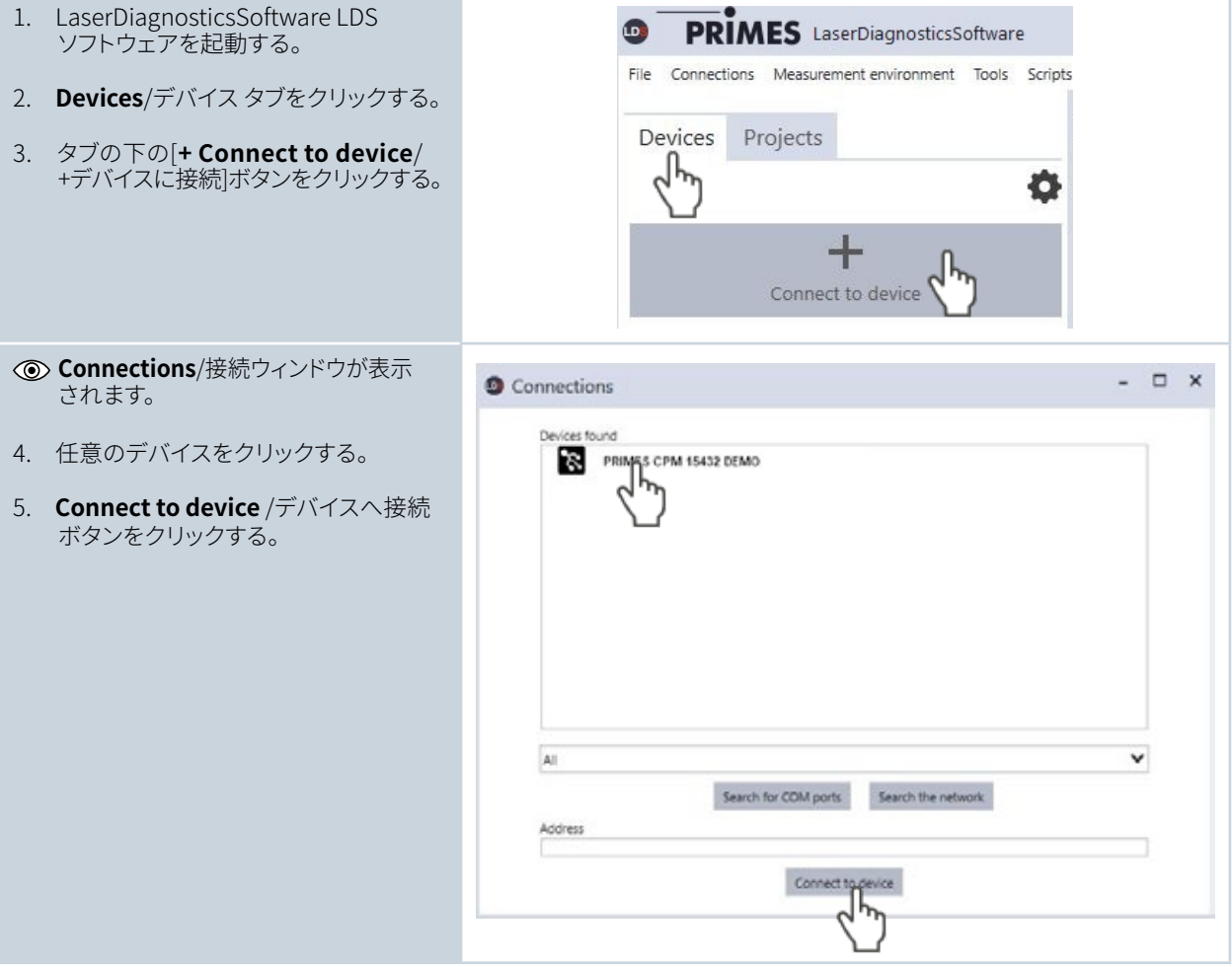

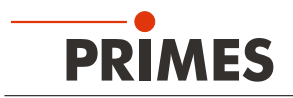

#### **11.3.2 パワー測定モードの選択**

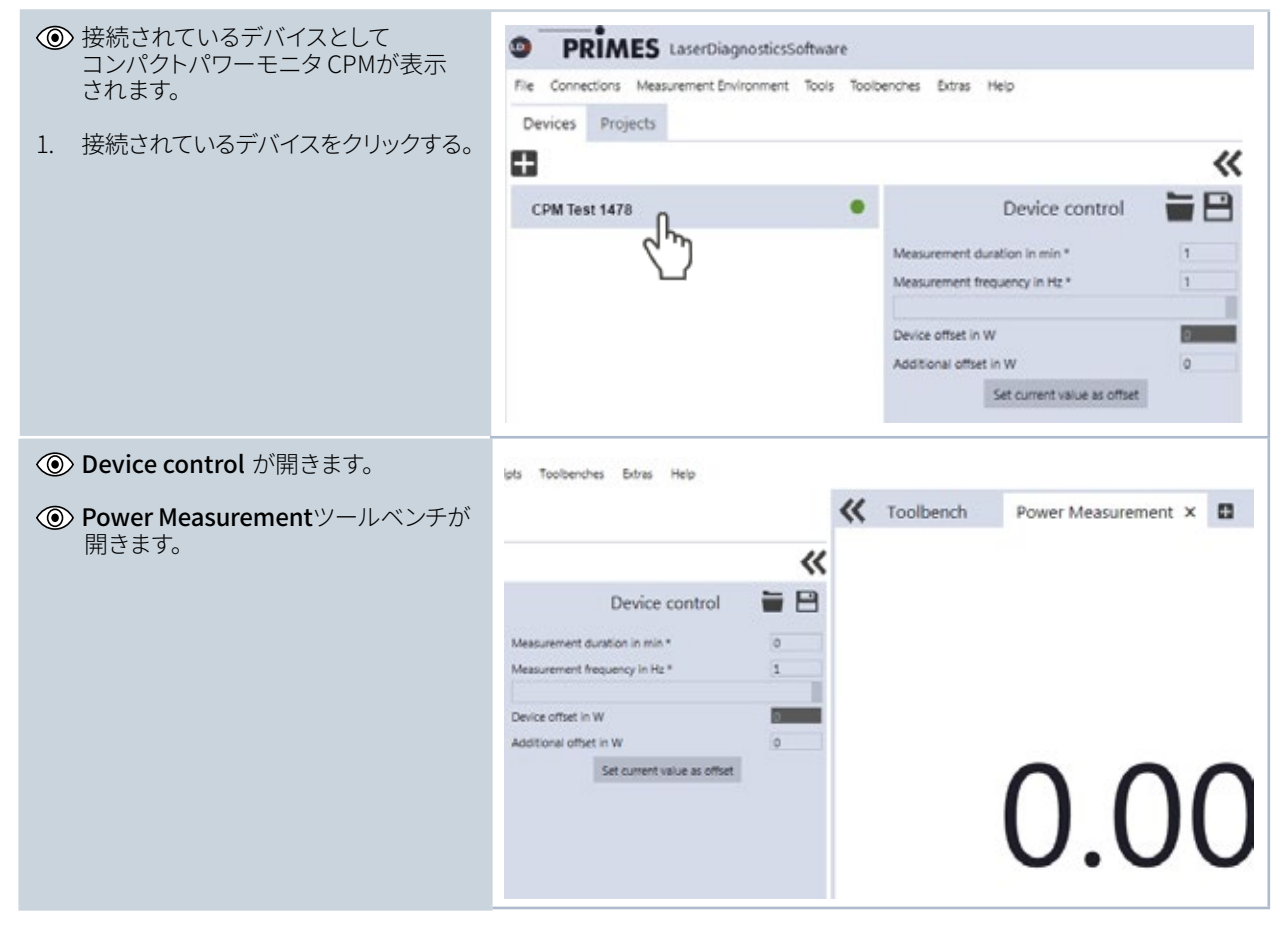

### **11.3.3 初期設定(デバイスコントロール)**

1. P.37 第11.3.4章に従って、測定を開始/ 終了する。

デバイスのオフセットを決定する前に、 デバイスはサーマリゼーション期間を経る 必要があります。

- 2. 測定が終了し、レーザがオンになって いない状態で、[*Start*/スタート] ボタンを 押す。
- 3. [*Power Measurement*/パワー測定] ツールの表示が安定したら[*Stop*/停止] ボタンをクリックする。
- 4. *Set current value as offset button*/ 現在の値をオフセットとして設定] ボタンを クリックする。
- 値は、[*Additional offset in W*/Wの 追加オフセット 入力ウィンドウ]に表示 される。
- デバイスのオフセットはデバイスにある Taraボタンの手動操作で入力可能 (P.33 第10.4章 参照)。
- 5. [*Measurement duration in min*/測定 デュレーション/分]ウインドウに入力 する。
- 測定デュレーションを入力しない場合、 パワーは無期限に測定される。
- 6. [*Measurement frequency in Hz*.測定 周波数Hz] に入力する。

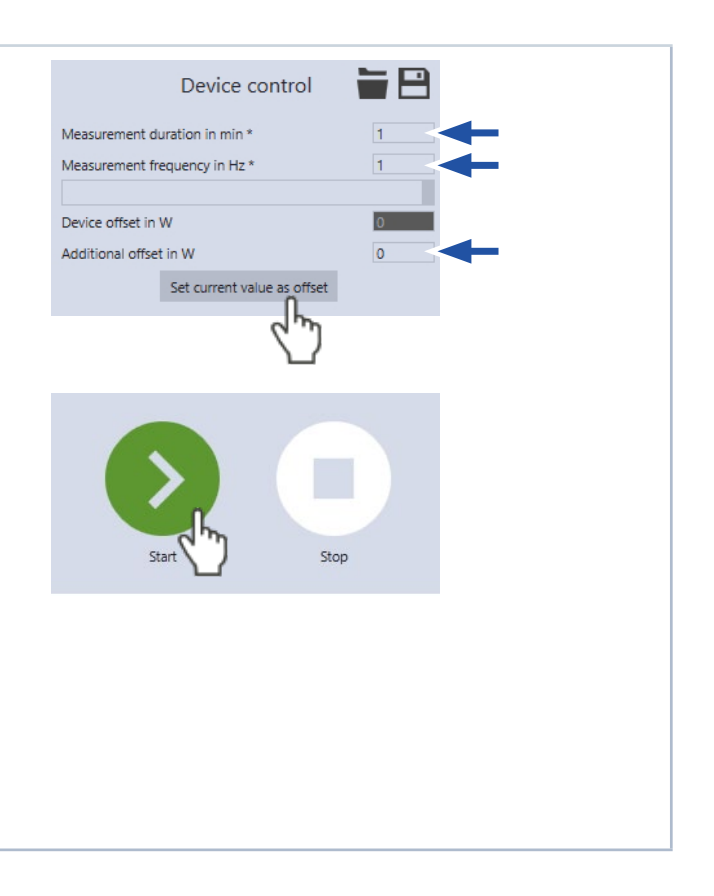

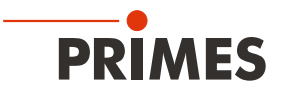

#### **11.3.4 パワー測定の開始**

- 1. P.34 第11.1章の安全指示に従う。
- 2. レーザをオンにする。
- 3. Start ボタンをクリックする。
- 測定プロセスが表示されます。

測定時間をDevice control > Measurement duration in min.エントリーウイン ドウに入力すると、測定は自動的に終了 します。

- 4. Stopボタンをクリックする。 ・測定が完了する。
- 5. レーザをオフにする。

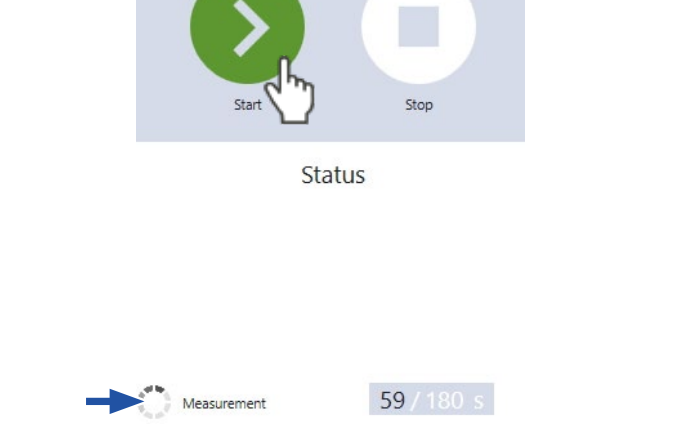

#### **11.3.5 測定結果の表示画面**

測定完了後に測定結果が操作ツールPower Measurementに表示されます(下記参照)。 操作ツールの詳細と測定結果評価については、別のマニュアル「レーザ解析ソフトウェアLaserDiagnosticsSoftware LDS」に記載されています。

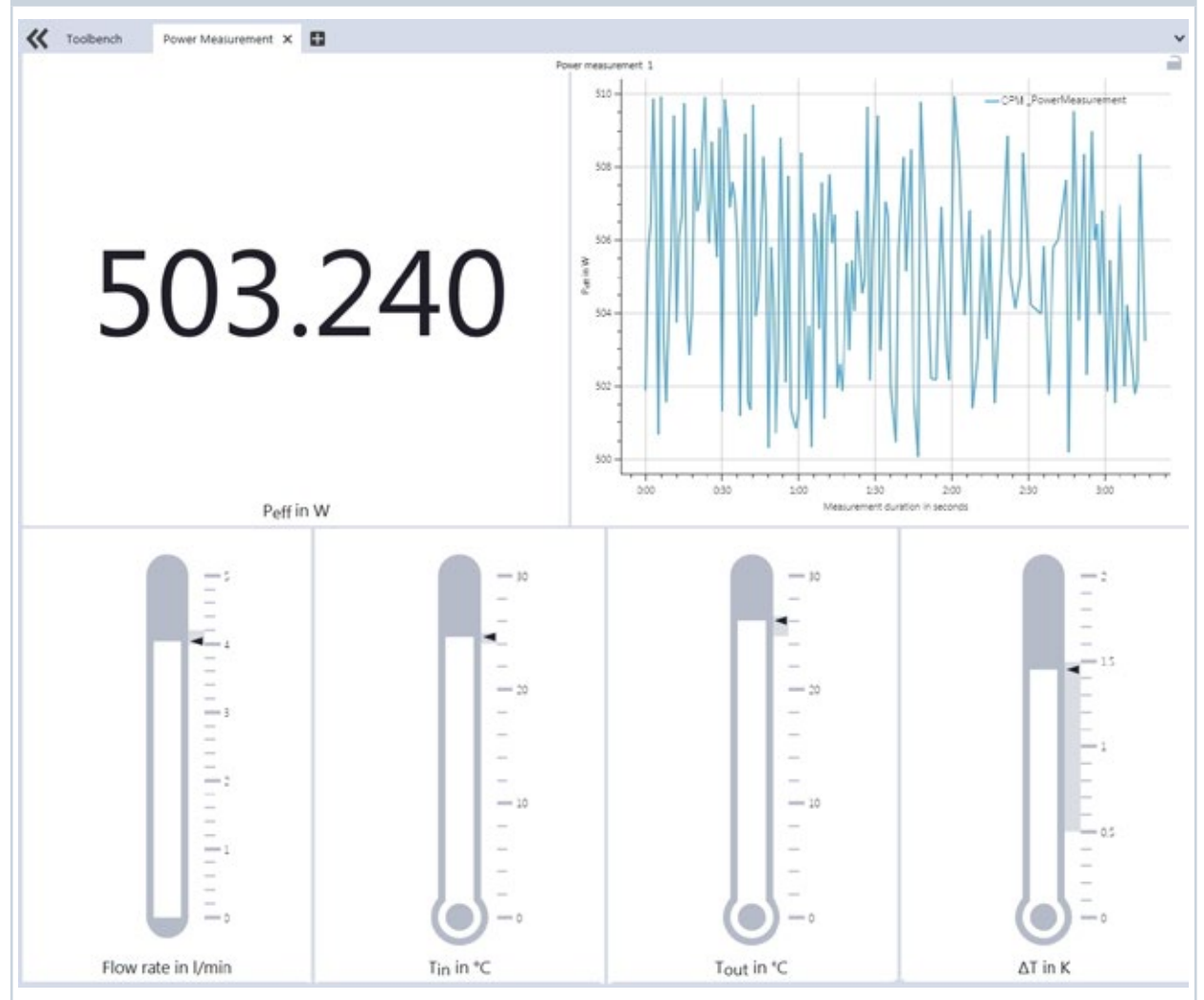

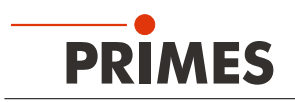

# **12 PMSソフトウェアのインストール**

コンパクトパワーモニタCPMをコンピュータで操作するには、**PowerMonitorSoftware** をインストールする 必要があります。 PMS v.2.xx Setupファイルをダブルクリックし、画面の指示に従ってインストールを開始します。

### **12.1 ソフトウェアの起動および操作モードの選択**

PMSアイコン 2 をダブルクリックしてソフトウェアを起動します。

### **12.1.1 RS232およびPRIMESコンバータの接続**

P.29の図9.6 RS232CとPRIMESコンバータ接続(CPM F-10使用時)を参照してください。 起動後、プログラムはシリアルインタフェース COM2 との接続を確立しようとします。 シリアルインターフェース COM1 が利用できる唯一のものであれば、ほとんどのノートブックPCの場合と同様に、 Communication >> Free CommunicationメニューのCom portで明確に選択する必要があります。

### **12.1.2 USBインターフェース接続**

P.26の図9.3 USBインターフェース接続(CPM F-10使用時)を参照してください。 デバイスがUSBインターフェースに接続されている場合、操作モードUSBは、Communication >> Free Communicationメニューで選択されているはずです。Scanボタンを押してください。

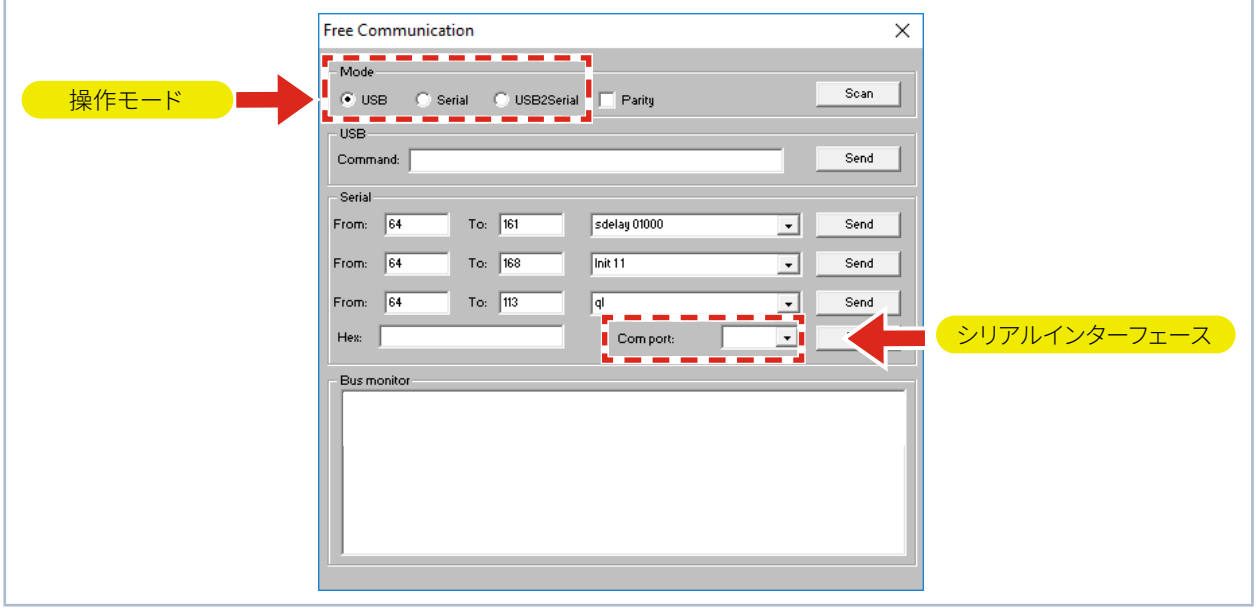

図 12.1: Free Communicationメニュー

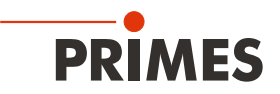

### **12.2 インターフェースの確認**

**Communication >> Free Communication** メニューで、デバイスを接続した後、コンピュータと測定システム間の 通信を確認することができます。

まず最初に、コンピュータ上でソフトウェアを起動することによりインタフェースが確認されます。

#### **表示される可能性があるエラーメッセージ**

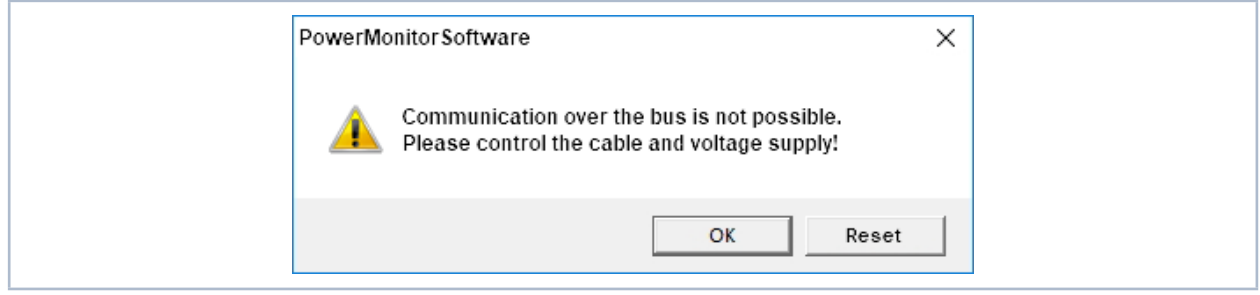

図 12.2: 表示される可能性があるエラーメッセージ

#### **エラーの理由**

• バスシステムを介した通信ができない。

#### **対処法**

- 1. デバイスのケーブル接続を確認してください。
- 2. 電源が接続され、オンになっていることを確認します。
- (通信は、バスに24 Vの直流電圧が供給されている場合にのみ通信が可能です。) 3. 電圧電源をオフにして、再度オンにしてください。

#### **表示される可能性があるエラーメッセージ(PRIMESコンバータで操作時のみ)**

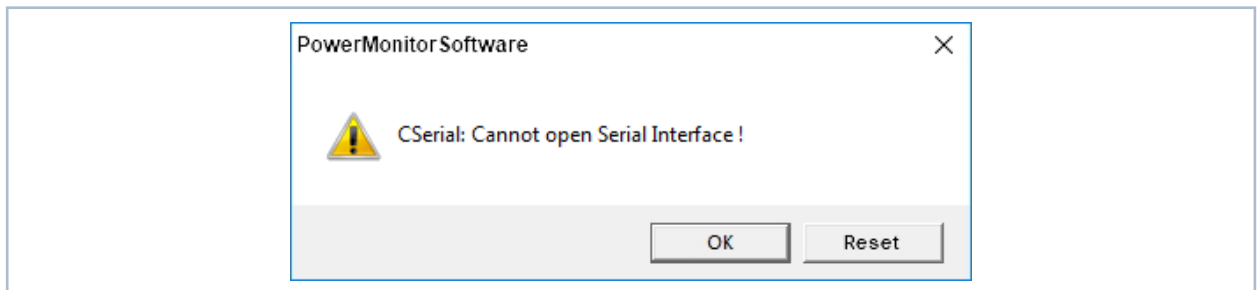

図 12.3: 表示される可能性があるエラーメッセージ

#### **エラーの理由**

• プログラムがプリセットインターフェースを開くことができない。

#### **対処法**

- 1. 別のプログラム(例えばファックスソフトウェアや同時に起動しているLaserDiagnosticsSoftwareなど)が、 このインターフェースを使用していないか確認してください。
- 1つのシリアルポートでは一度に1つのプログラムでしか使用できません。 2. プログラムが適切なポートを開くかどうかを確認します。プログラムを起動すると、**Free Communication** メニューで、使用するインタフェースを変更することができます。ここでは、プログラムで使用可能なすべての インターフェースが表示されます。(ドロップダウンリスト **Com port**)

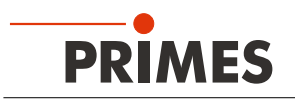

### **12.3 複数デバイス接続時の通信確認**

通信は、レーザ解析ソフトウェアPowerMonitorSoftwareを使用してコンピュータを介して行います。 このため、適切なコマンドが各デバイスに送信されます。デバイスがP.40の表12.1に記載されているように応答 する場合は、通信は問題なく実行されます。

PMS(PowerMonitorSoftware)を起動して、**Communication>>Free communication**を選択します。 表示されているウィンドウで、送信側(コンピュータ)のアドレスを **FROM**フィールドに入力し、受信側のアドレスを **TO** フィールド(PRIMESデバイス)に入力し、コマンドは右側のテキストフィールドに入力する必要があります。 コマンドは送信ボタン **Send** をクリックすると確認されます。デバイスの応答は、バスモニタの下に表示されます。

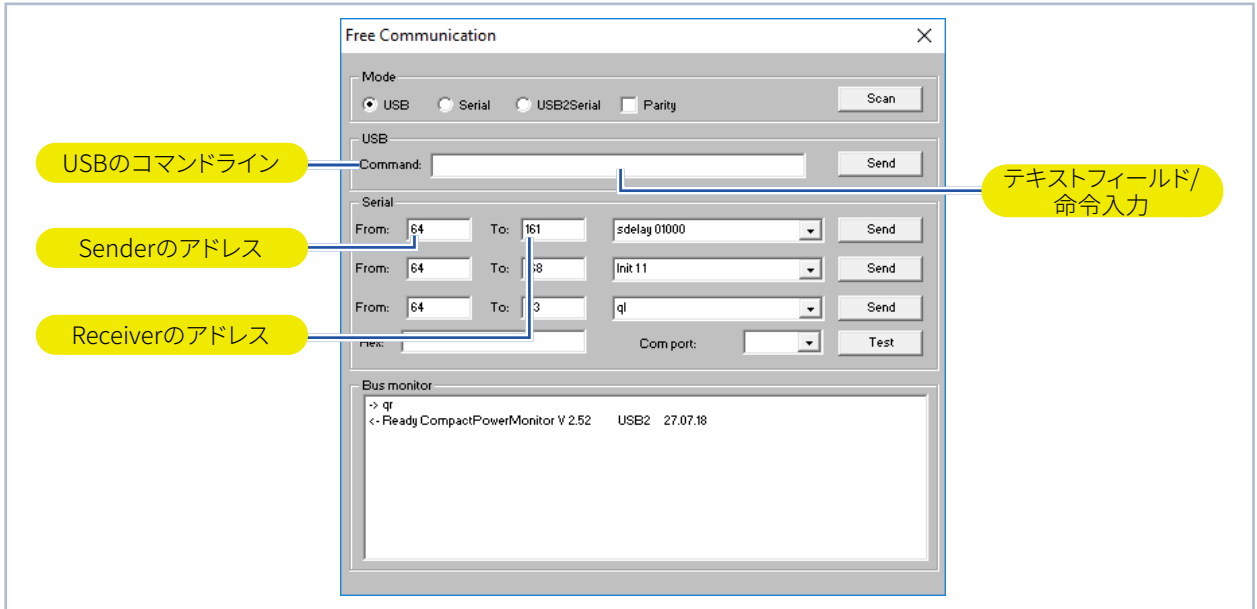

図 12.4: Free Communication フリーコミュニケーション メニュー

| デバイス                    | <b>FROM</b><br>(PC) | (デバイス)   | コマンド | 応答                  |
|-------------------------|---------------------|----------|------|---------------------|
| FocusMonitor            | 64                  | 161      | gr   | aID FocusMonitor    |
| BeamMonitor             | 64                  | 144      | qr   | alD BeamMonitor     |
| CompactPowerMonitor CPM | 64                  | 113(112) | qr   | ready Power Monitor |

表 12.1: 機能制御

クエリーリクエストのコマンドは **qr** です。

#### デバイスからの応答がない場合

- 1. 電圧電源をオフ にして、再度オンにして、コマンドを再送してください。
- 2. 全てのプラグが接続されているか、デバイスのケーブル接続を確認してください。
- 3. デバイスがPRIMESバスをブロックしています。電圧供給をオフにして、障害のあるデバイスをバスから 取り外します。 システムを元の操作状態に戻してください。
- 4. コンピュータがPRIMESバスをブロックしています。 この場合、インタフェースコンバータの赤色LED "Send"が連続的に点灯します。 コンピュータを再起動してください。

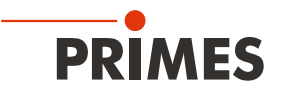

### **13 パワーモニタソフトウェアPMSでの測定**

### **13.1 安全に関する注意事項**

### **DANGER**

**レーザ光による目や皮膚への深刻な傷害**

**測定中にレーザビームがデバイスに入射されると、レーザの散乱光やダイレクト反射(レーザクラス4)が 生じます。例えば、10kWのレーザパワーで100W程度の散乱光が発生します。**

**レーザ安全対策を行わないままコンパクトパワーモニタCPMで利用できる初期設定を実行しないで ください。**

- **▶ 使用するレーザのパワー、パワー密度、波長、操作モードに対応する安全ゴーグルを着用してください。**
- **▶ 適切な防護服と保護手袋を着用してください。**
- **▶ 適切なシールドを使用するなどして、レーザ光の危険から身を守ってください。**

# **DANGER**

**レーザ光による目や皮膚への深刻な傷害**

**デバイスを校正時の設置位置から移動した場合、レーザの散乱光やダイレクト反射が測定中に生じ ます(レーザクラス4)。**

**▶ デバイスが校正時の設置位置から移動しないように固定してください。 デバイスをマウントする際は、ケーブルやホースを引っ張ってもデバイスが動かないように設置して ください。**

# **DANGER**

**過熱による火災およびデバイス損傷・破損の危険**

**レーザ安全インターロックが接続されておらず、冷却水を使用しなかった場合や、冷却水流量が 不十分だった場合、装置は過熱、損傷、火災の危険があります。**

**▶ レーザ安全インターロックをデバイスに接続してください。エラーが起こった場合、安全インター ロックが正しく動作してレーザがオフになるか確認してください。**

# WARNUNG

**火傷の危険性**

**測定中はアブソーバが高温になり危険です。**

**過熱されたアブソーバは深刻な火傷の危険性があるので、絶対に手を触れないでください。 使用開始前のデバイスの稼動試験や慣らし運転はアブソーバに損傷を与え、散乱光を増加させます。**

**▶ アブソーバに絶対に手を触れないでください。** 

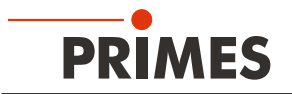

#### **13.2 操作準備**

- 1. デバイスへレーザ安全インターロックを接続してください。
- ・ エラーが起こった場合に備え、安全インターロックが正しく動作し、レーザが確実に電源オフの状態になる ことを確認してください。
- 2. 電圧供給をオンにします。
- 緑色のステータス画面(Ready)が点灯します。
- 3. 測定値表示が点灯するまで待ちます。
- 4. 水冷をオンにします。
- 数秒後、赤いステータス画面(Error)が消灯します。
- 5. 約2分後、デバイスの温度は冷却水の温度に等しくなります。 Taraボタン(Tara button)を押して、オフセットをゼロに調整します。
- ・ 以上でコンパクトパワーモニタCPMは操作可能な状態になります。

### **13.3 ソフトウェアの起動**

デスクトップ上のショートカット <mark>※9</mark> をダブルクリックするか、PMSディレクトリのアプリケーション PMS.exeを ダブルクリックして、ソフトウェアを起動します。 グラフィカルユーザーインターフェースが表示されます。(P43. 図13.1参照)

通信が確立されると異なる測定値が表示されます。 通信が確立されていない場合は、右上隅の **Start/Stop** ボタンを押します。 後で通信ができない場合は、P39. 12.2章の説明に従って進めてください。

#### **13.4 パワー測定**

- 1. **Start**ボタンをクリックしてください。
- 2. レーザを電源オンにしてください。
- 3. 測定されたパワーは、デバイスのディスプレイ上で毎秒更新されます(P.32 第10.1章 参照)。 またはコンピュータ画面で毎秒更新される測定パワーを確認できます(P.44 第13.6章 参照)。
	- ・ 約15秒後、表示は最終測定値の約99%に達します。

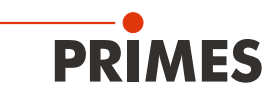

# **13.5 PMSソフトウェアのグラフィカルユーザインターフェース**

メニューバーから別のダイアログウィンドウを開くことができます。

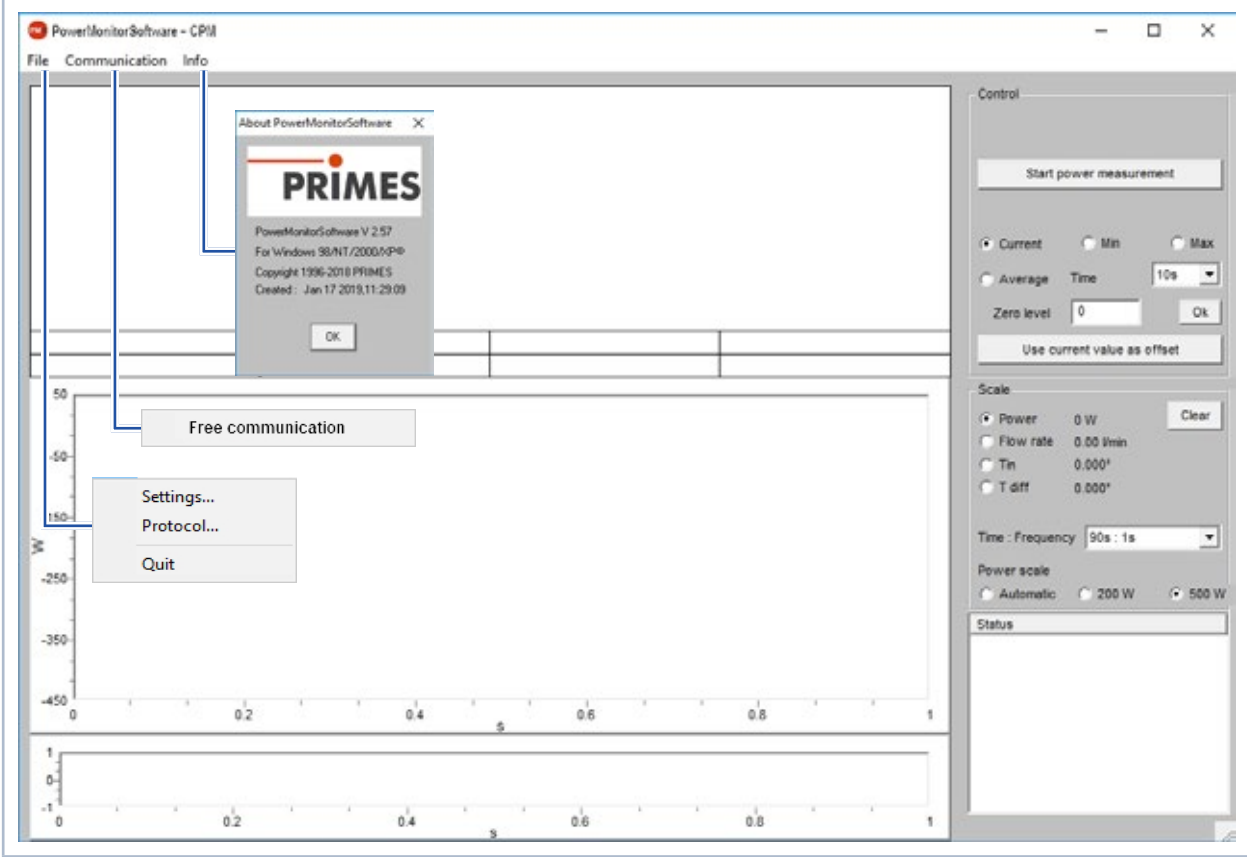

図 13.1: メニューバーのメニュー選択

#### **File >> Settings**

異なるデバイスアドレスを入力できます。

#### **File >> Protocol**

決定された測定結果は、タブで区切られたテキストファイルに書き込むことができます。 チェックボック**Write**を有効にして、ファイル名を入力するか、ファイルを選択してください。 **OK**をクリックしてください。

#### **File >> Quit**

プログラムを終了します。

#### **Communication > Free communication**

通信のためのダイアログウィンドウを開きます。

**Info**

ソフトウェアのバージョン、作成日、サポートされている Windows®のバージョンに関する情報が確認できます。

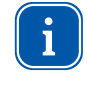

この取扱説明書には、印刷時点で有効なソフトウェアバージョンv2.57が記載されています。 その後もソフトウェアは更新されるので、添付されたデータメディアには古いバージョン番号が 印刷されている可能性があります。 ソフトウェアによるデバイスの機能は正しく保証されています。

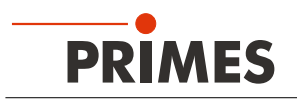

### 13.6 **測定値の表示画面**

GUI (グラフィカルユーザインタフェース)は3つの表示部に分かれています。(P44 図13.2参照)

- 現在の測定値(ウィンドウA)の数値表示
- レーザパワー、流量、冷却水温度(ウインドウB)の時系列表示
- ステータスウィンドウ

#### **13.6.1 ウィンドウA(数値表示)**

メインウィンドウAには、以下が表示されます。(P.44 図13.2「969W」 参照)

- 現在の測定値
- 最小値と最大値
- 選択したタイムインターバル(ドロップダウンリストTime)の平均値(ラジオボタンAverage)

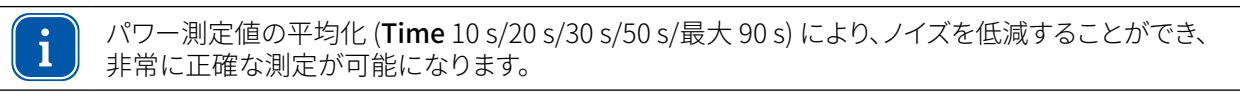

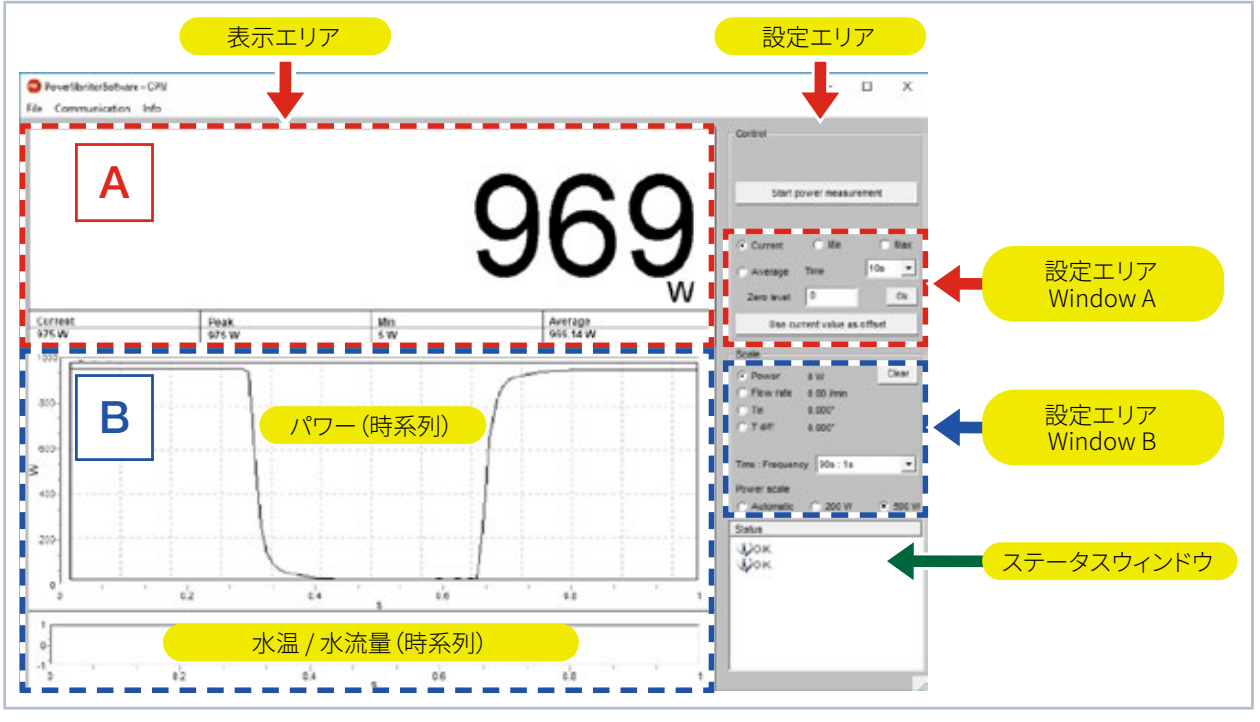

図 13.2: 測定中のGUI(グラフィカル ユーザ インターフェース)

オプションスイッチを使用して、初期設定内の*Current*/現在値、*Min*/最小値、*Max*/最大値、*Average*/平均値を *Control*/調整エリアで測定値を大きな数字として表示します(P.44 表13.1 参照)。

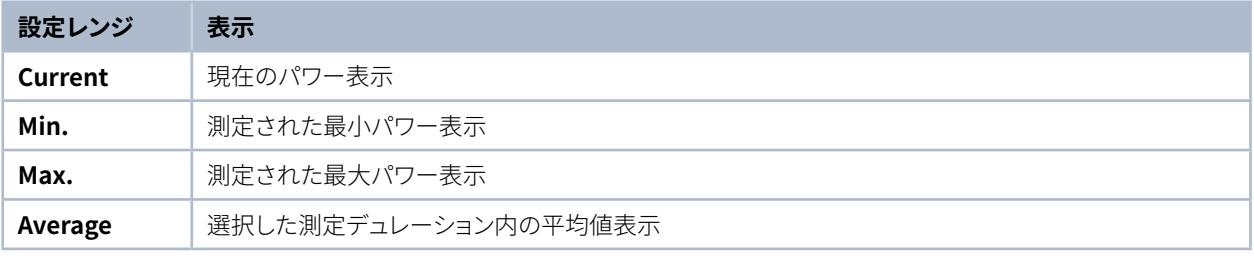

表 13.1: 測定値の拡大表示選択

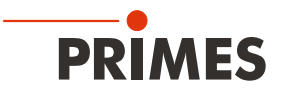

### **設定**

平均化するための最大時間(Maxデュレーション) は90秒です。 可能なゼロオフセットは、Use current value as offset ボタンを使用するか、入力フィールドZero levelから 数値で補正することができます。

### **13.6.2 ウィンドウB(グラフィック表示)**

ウィンドウBでは、上下に2つの時系列表示することができます。

#### **パワー(時系列)**

ウィンドウのy軸(パワー)を自動的または固定値(200Wまたは500W)でスケーリングすることができます。 **Automatic** 自動設定では、y軸は測定された最小値と最大値の差でスケーリングされます。

#### **温度/流量(時系列)**

冷却水流量(Flow rate)、入力温度 (T<sub>in</sub>)、入出力間の温度差 (T<sub>diff</sub>) を制御することができます。 設定エリアのScaleのオプションスイッチを使用して選択できます。

- Flow rate
- $T_{in}$
- $T_{diff}$

**Clear**ボタンを押す。 ウィンドウ内のすべての数値およびグラフィック表示を削除します。

#### **Time: Frequency**リストを選択

この選択リストでは、測定デュレーションと測定レート(時間単位あたりの測定数)を選択します。 可能な設定は以下の通りです。

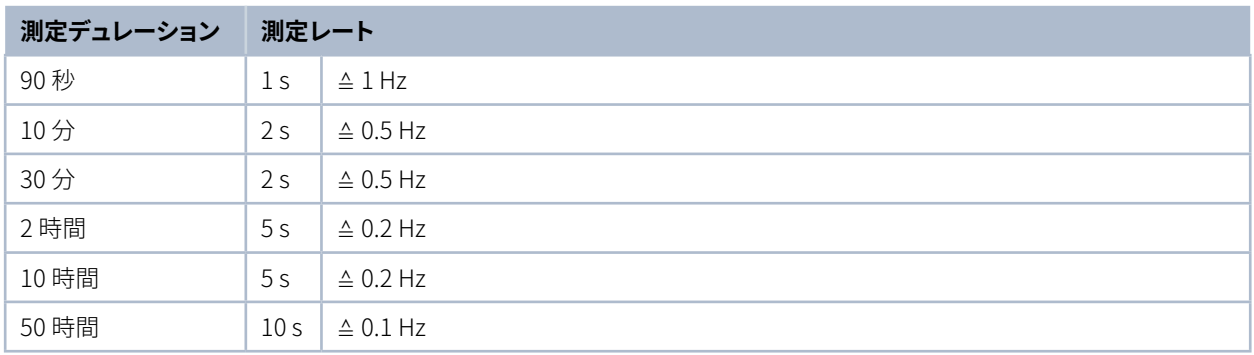

表 13.3: 時間設定:測定レート / Setting Time: Frequency

### **13.6.3 ステータスウィンドウ**

ユーザーインターフェース(P44.図13.2参照)の右下のウィンドウ (Status) では、エラーメッセージが赤いフォントで 表示されることがあります。 これらのエラーは、測定前に修正する必要があります。

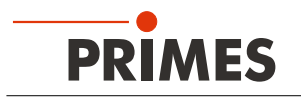

### **14 保管**

デバイスを保管する前にご注意ください。

### **NOTICE**

**凍結する冷却水によるデバイス損傷/破損の危険**

**冷却水の漏れによりデバイスが損傷する危険性があります。 冷却水路の残留水が完全に空になっていない場合、凝固点に近い温度またはそれ以下の温度での デバイスの保管は、デバイスの損傷を招く可能性があります。**

- **▶ 冷却水路を完全に空の状態にしてください。**
- **▶ 冷却水路が完全に空になっても、少量の残留水が常に装置内に残ります。 標準付属のシーリングプラグで、冷却水路の接続プラグを閉じてください。**
- **▶ デバイスはPRIMESの専用ボックスに収納して保管ください。**

# **NOTICE**

**流量計の損傷/破損の危険**

**流量計は高速回転スピード用に指定されていません。**

**▶ 冷却水路を空の状態にするために圧縮空気を使用しないでください。 これは流量計に損傷を与える可能性があります。**

### **15 サービス・メンテナンス・校正**

通常、測定器のメンテナンス周期はオペレータの品質管理によって指定されるものです。 PRIMES社では、12ヶ月ごとに定期的なメンテナンス(測定器の検査、評価、校正など)を推奨しています。 測定器を一時的に使用する場合は、メンテナンス周期は最大24ヶ月ごとです。

### **16 製品廃棄の措置**

機器に関する法律「Elektro-G」により、PRIMESは2005年8月以降に製造されたPRIMES測定装置を無料で処分 する義務があります。 PRIMESは、ドイツの "Used Appliances Register"(Elektro-Altgeräte-Register "EAR"/ WEEE-Reg.-Nr. DE65549202) の登録メーカーです。

EU内でPRIMESの製品をご使用の場合は、以下の住所に送付して頂ければ無料で処分いたします。 (このサービスには送料が含まれていません。)

PRIMES Japan 株式会社 (プリメス ジャパン) 222-0033 横浜市港北区新横浜2-3-4 クレシェンドビル 7F Tel: 045-620-9377 m.sakura@primes.de https://www.primes.de/ja/

PRIMES GmbH Max-Planck-Str. 2 64319 Pfungstadt Germany

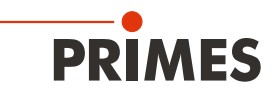

# **17 EC適合宣言書**

# **Original EG Declaration of Conformity**

The manufacturer: PRIMES GmbH, Max-Planck-Straße 2, 64319 Pfungstadt, Germany, hereby declares that the device with the designation:

### **CompactPowerMonitor (CPM)**

Types: CPM C-9; CPM F-1; CPM F-10; CPM F-20; CPM F-30

is in conformity with the following relevant EC Directives:

- EMC Directive EMC 2014/30/EU

- Low voltage Directive 2014/35/EU

- Directive 2011/65/EC on the restriction of the use of certain hazardous substances (RoHS) in electrical and electronic equipment

> Authorized for the documentation: PRIMES GmbH, Max-Planck-Straße 2, 64319 Pfungstadt, Germany

The manufacturer obligates himself to provide the national authority in charge with technical documents in response to a duly substantiated request within an adequate period of time.

Pfungstadt, September 3, 2019

 $2\pi$ 

Dr. Reinhard Kramer, CEO

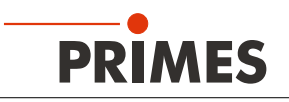

and the control of the control of the control of the control of the

# **18 仕様**

**Contract Contract** 

# **18.1 CPM C-9**

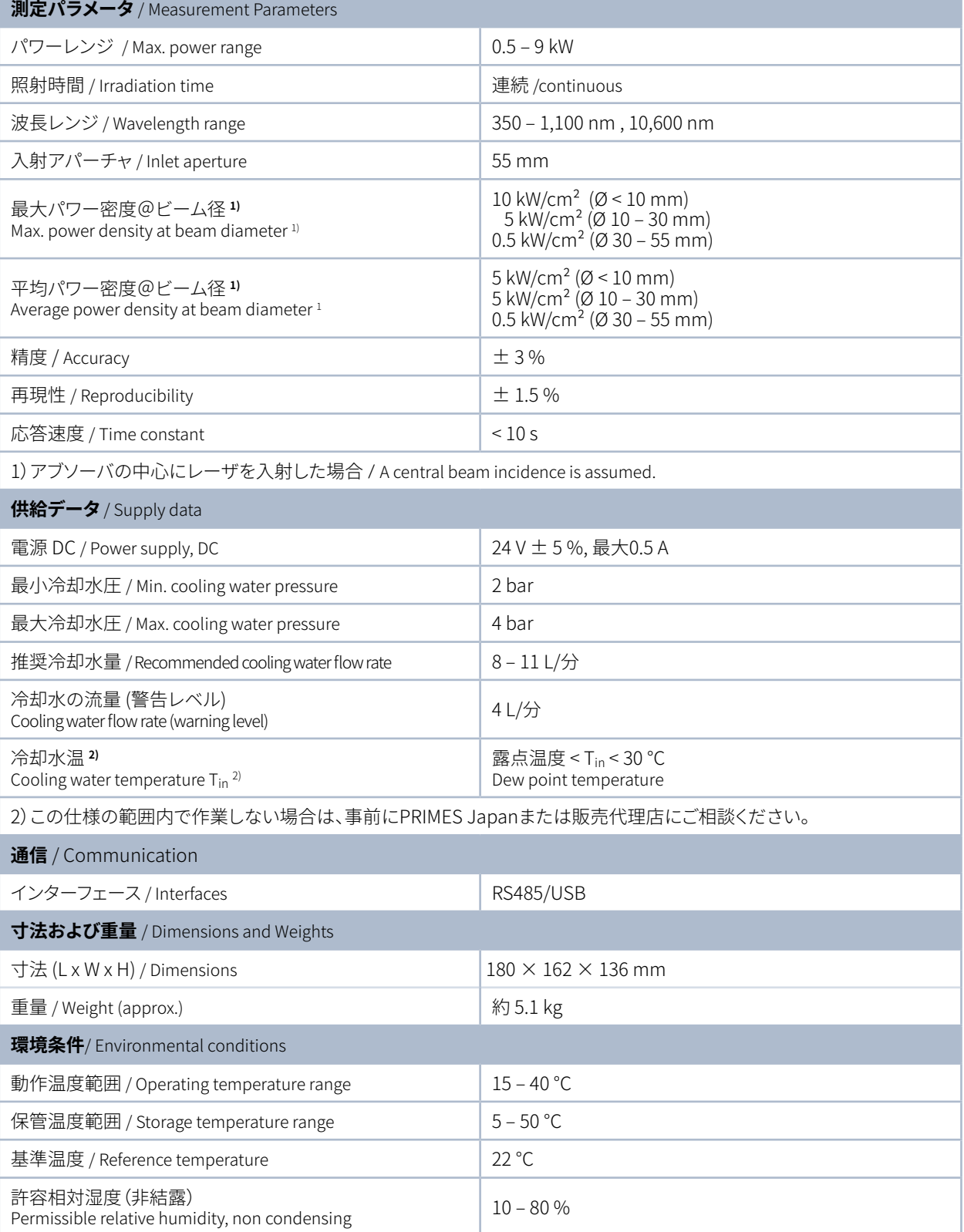

# **18.2 仕様(CPM F-1, CPM F-10, CPM F-20, CPM F-30)**

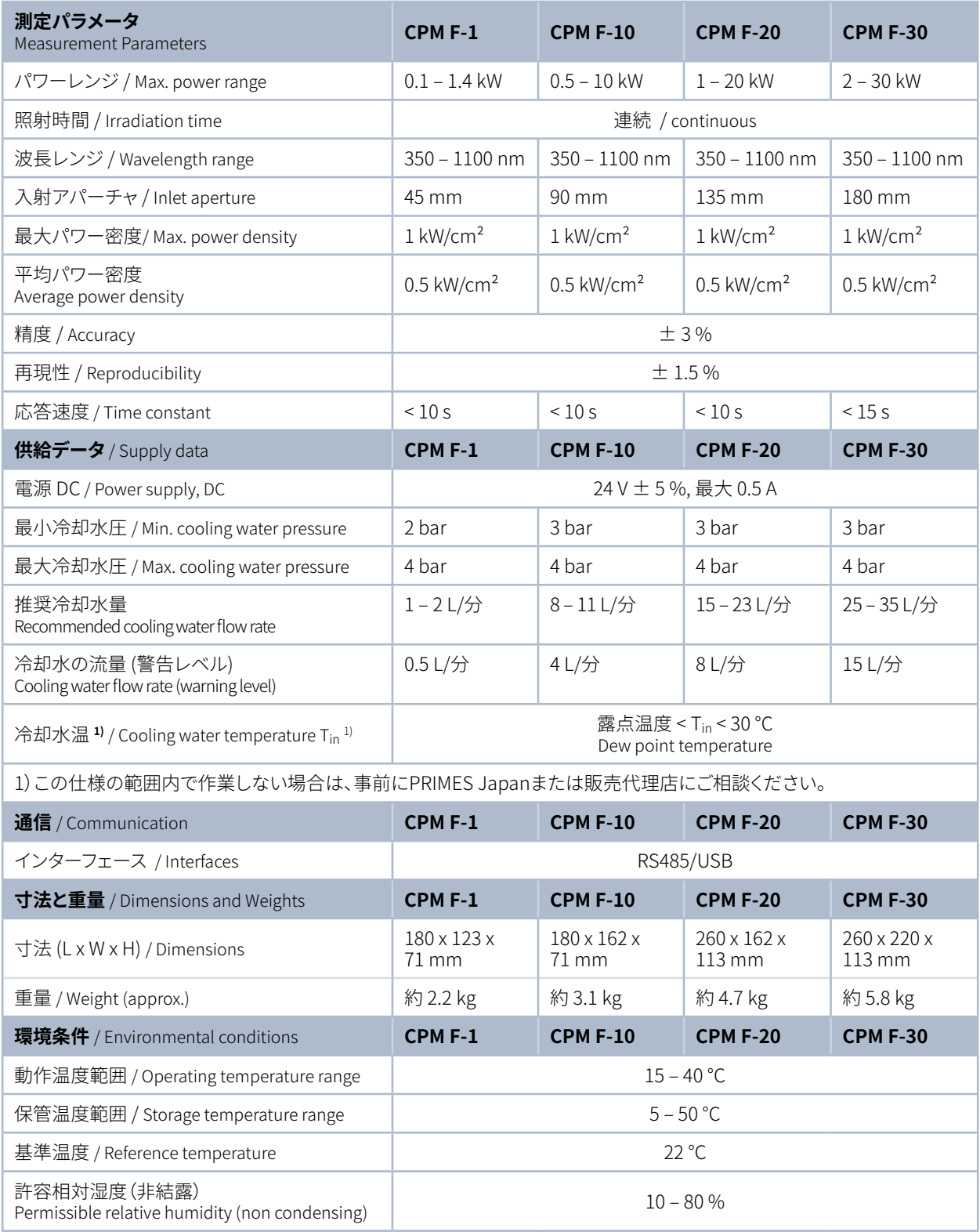

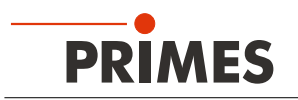

# **19 寸法**

# **19.1 CPM C-9 寸法**

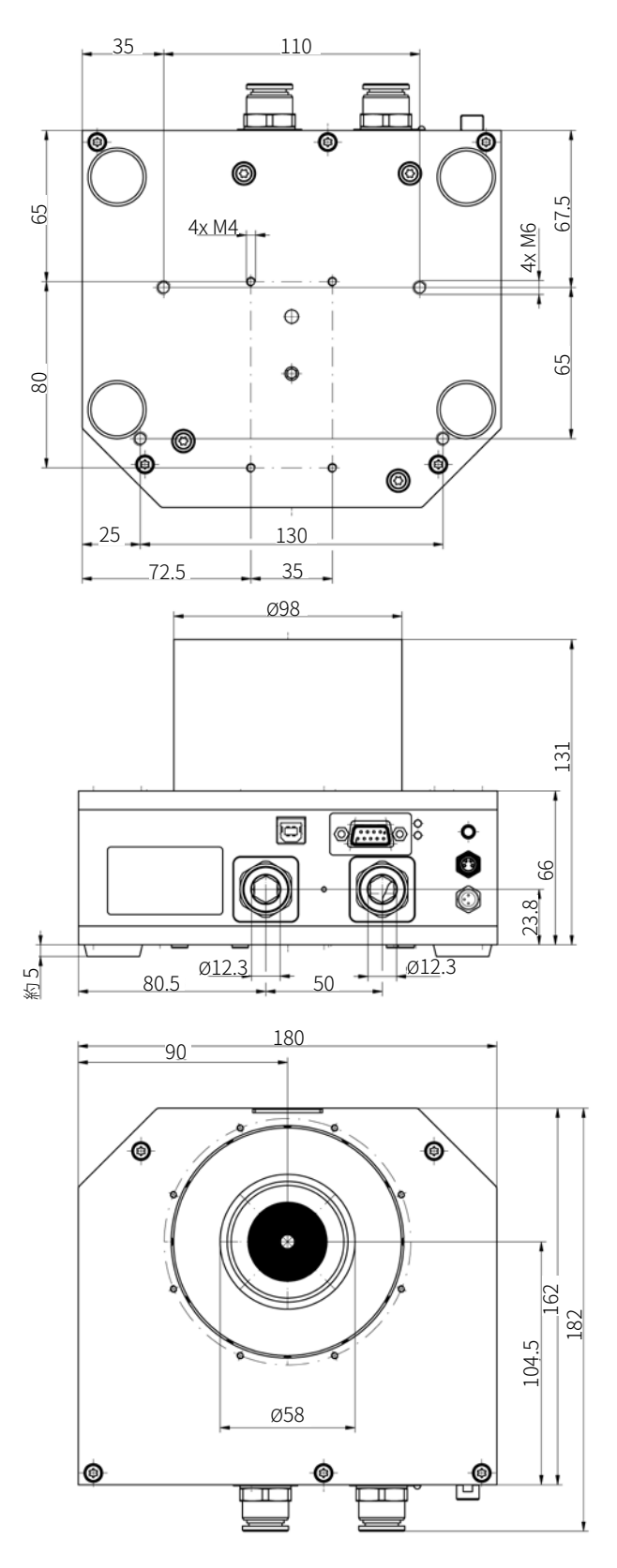

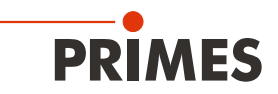

## **19.2 CPM F-1 寸法**

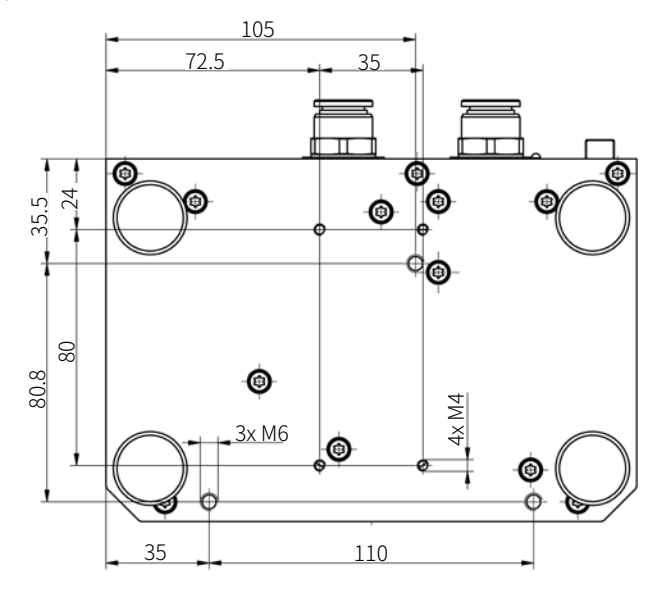

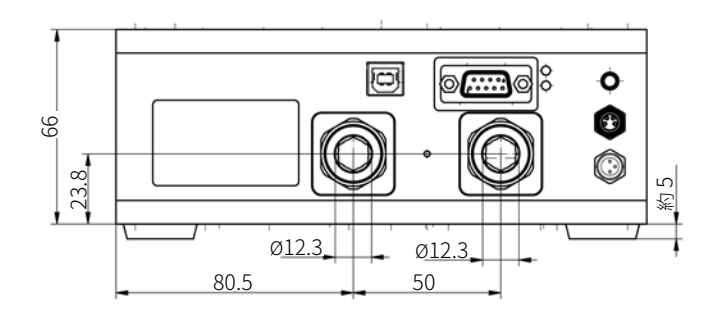

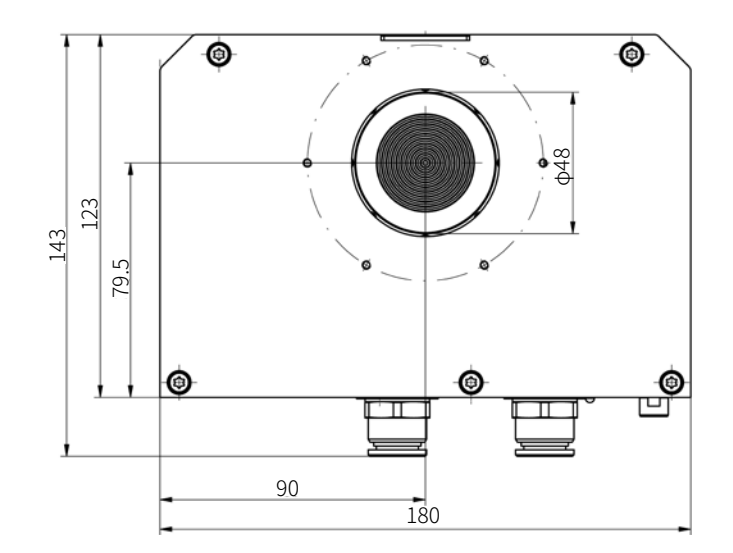

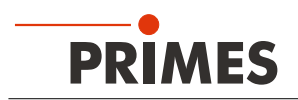

### **19.3 CPM F-10 寸法**

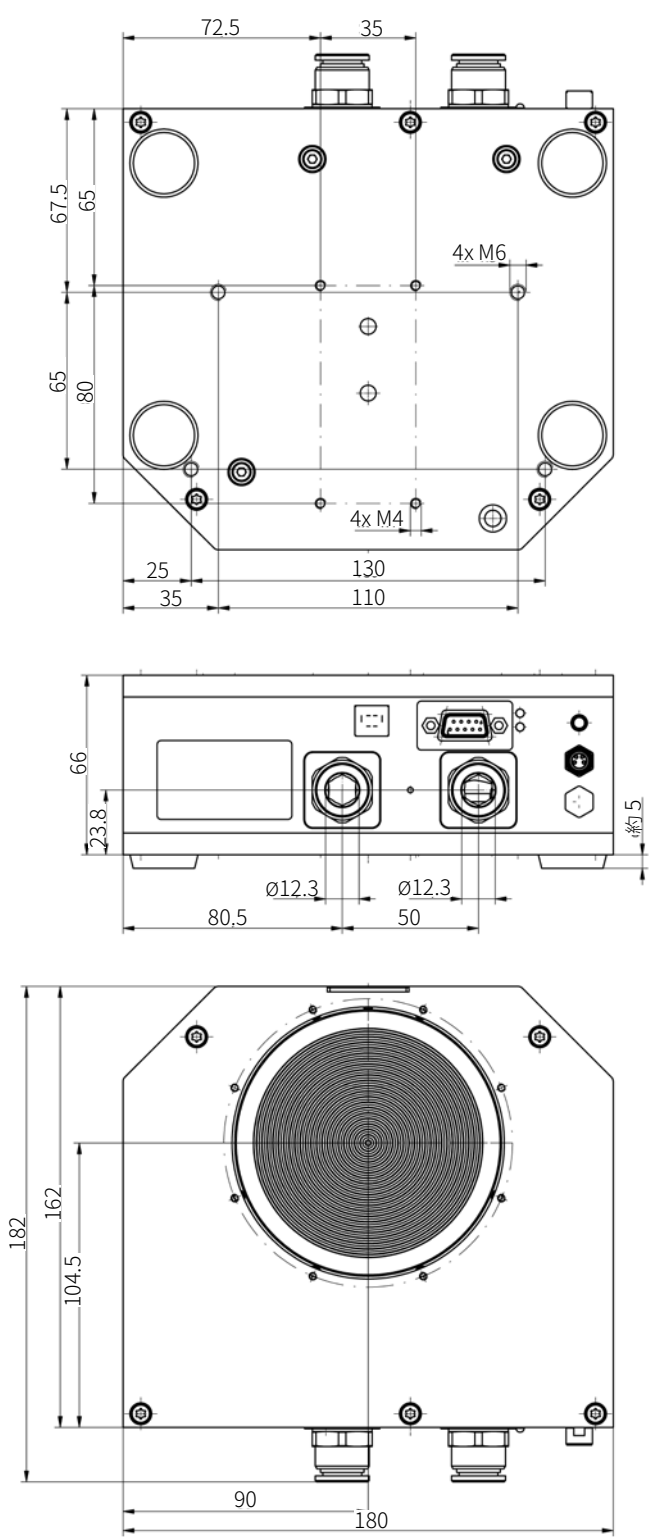

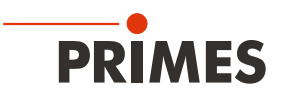

### **19.4 CPM F-20 寸法**

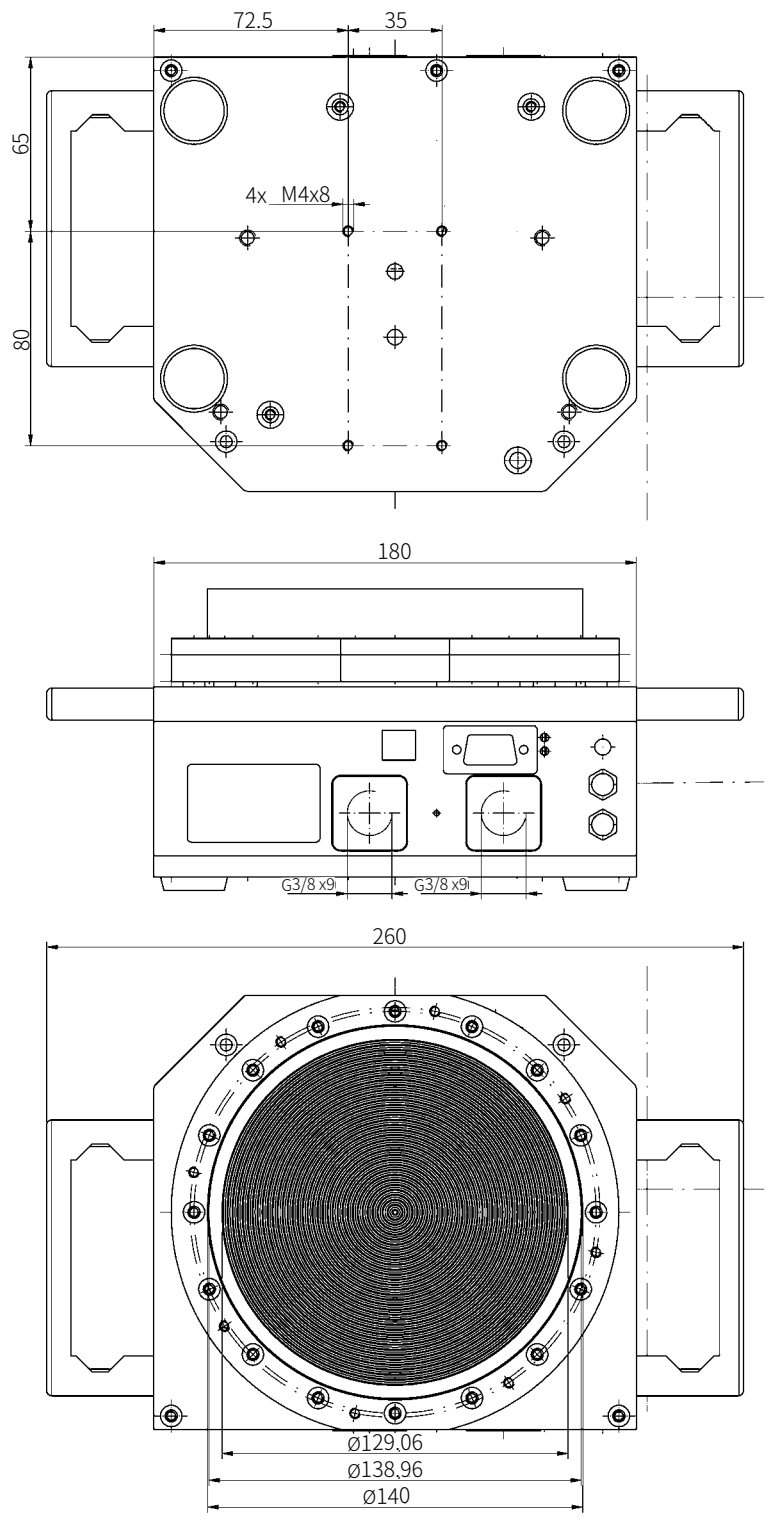

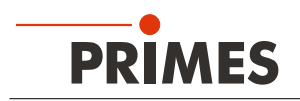

### **19.5 CPM F-30 寸法**

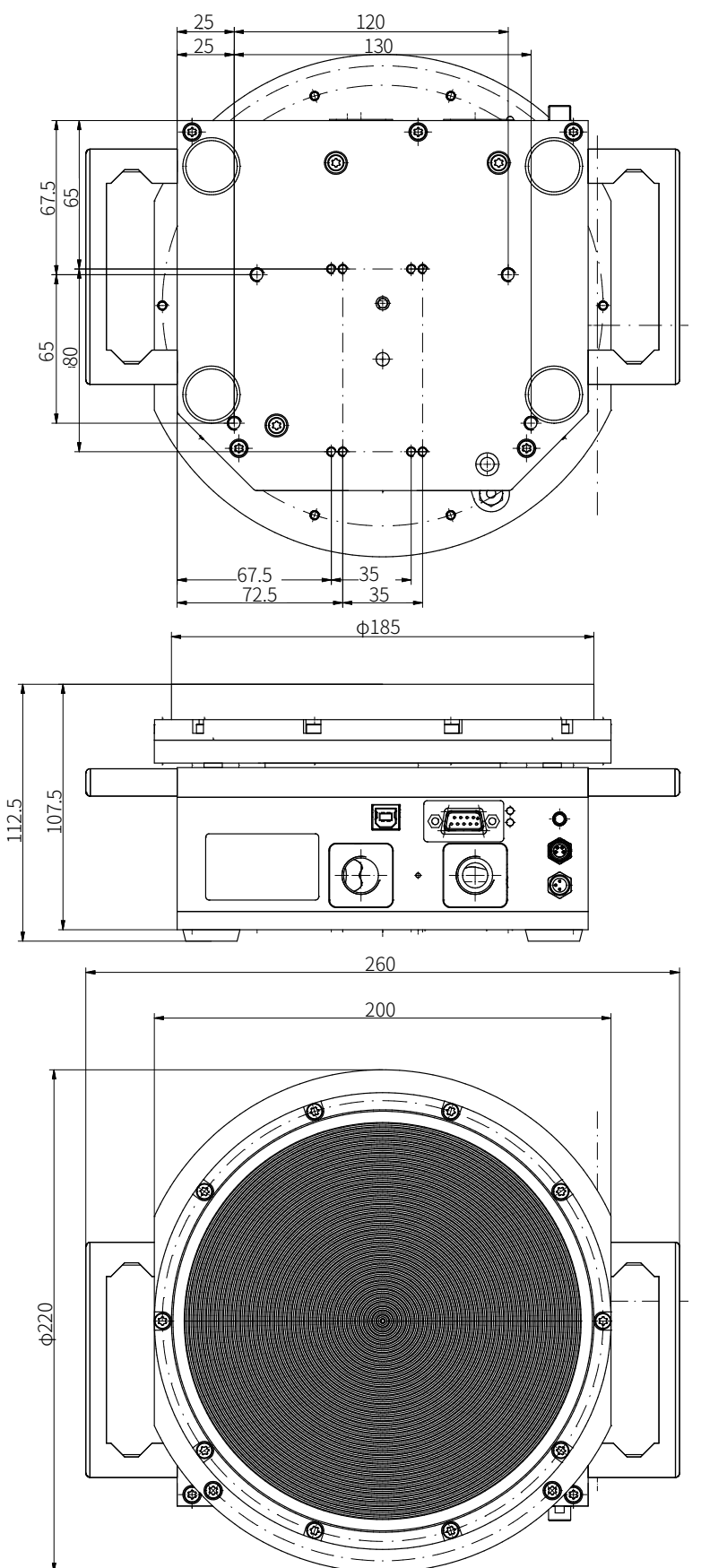

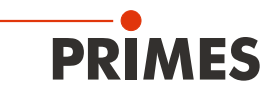

# **20 補足資料**

### **20.1 パネルディスプレイによるコンパクトパワーモニタの操作(PC未接続)**

オプションで、システムの操作に使用できる外部制御ディスプレイ(パネルディスプレイ:注文番号130-005-003)を ご用意しています。

ディスプレイは標準のPRIMESバスを介して操作されるため、コンピュータなしで測定位置から遠く離れた場所 から読み取ることができます。

- 1. PRIMES RS485バス(前側または背面)のD-Sub 9ピン ケーブルで、ディスプレイとコンパクトパワーモニタ CPMを接続します。
- 2. 電源ユニットをパネルディスプレイのD-Sub 9ピンソケット(RS485)にアダプタを使って接続します。

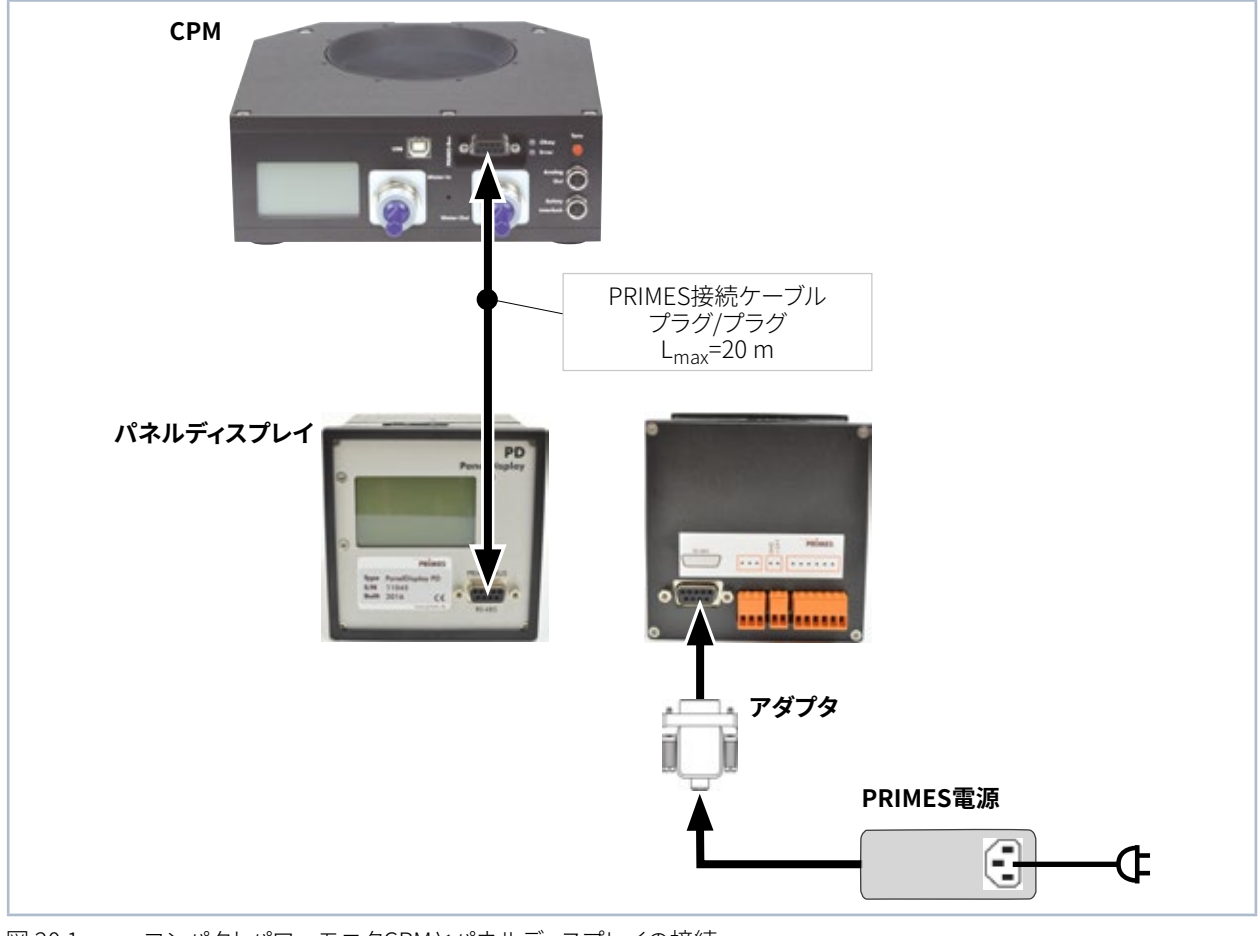

図 20.1: コンパクトパワーモニタCPMとパネルディスプレイの接続

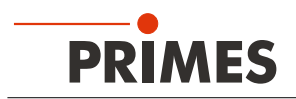

### **20.1.1 ピンアサイン D-Sub 9ピンソケット**

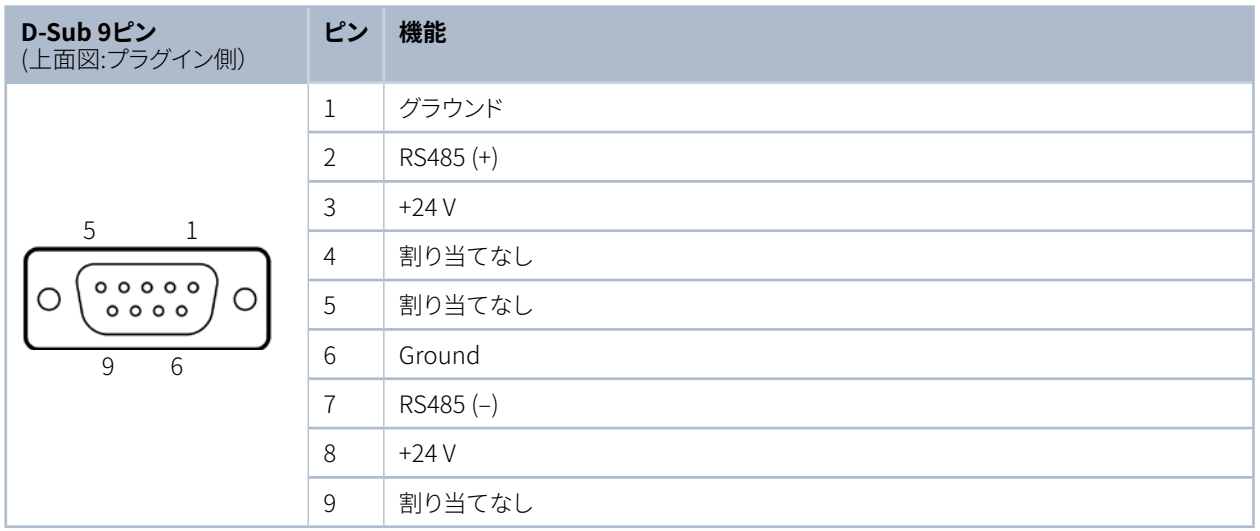

表 20.1: パネルディスプレイのD-Subソケット ピンアサイン

### **20.1.2 測定画面(パネルディスプレイ)**

パネルディスプレイにコンパクトパワーモニタ CPMからの情報が表示されます。 パネルディスプレイは以下の測定値を表示します。

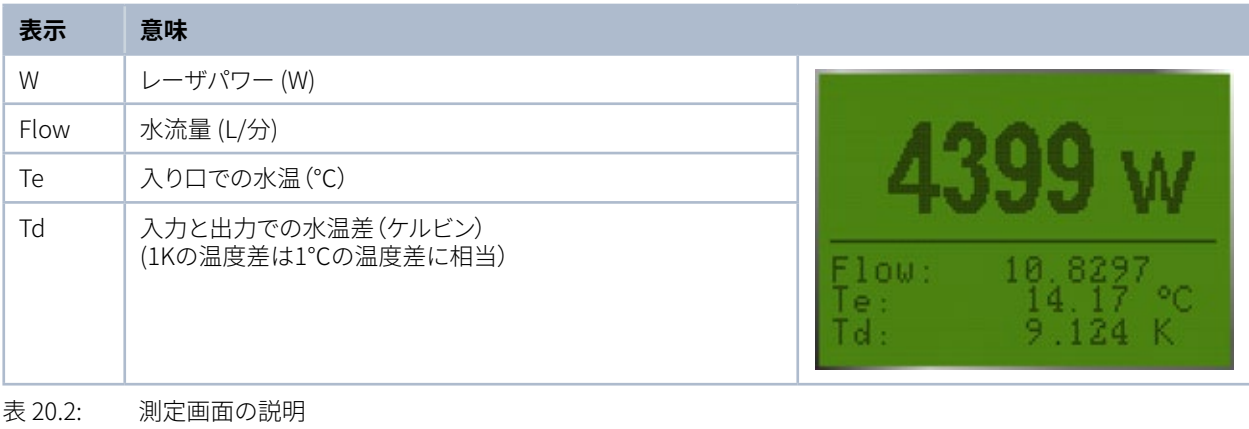

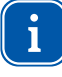

PowerMonitorSoftwareをコンピュータで操作するには、ディスプレイの動作モードを「Active」から 「Passive」に変更する必要があります。 詳細は、操作マニュアル「動作モード」の章から「パネルディスプレイ」を参照してください。

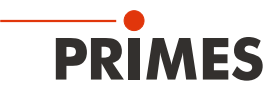

### **20.2 オーバルホイールメータとCPMの取り付け位置**

取り付け時には、オーバルホイールメータの軸が常に水平になるようにしてください。

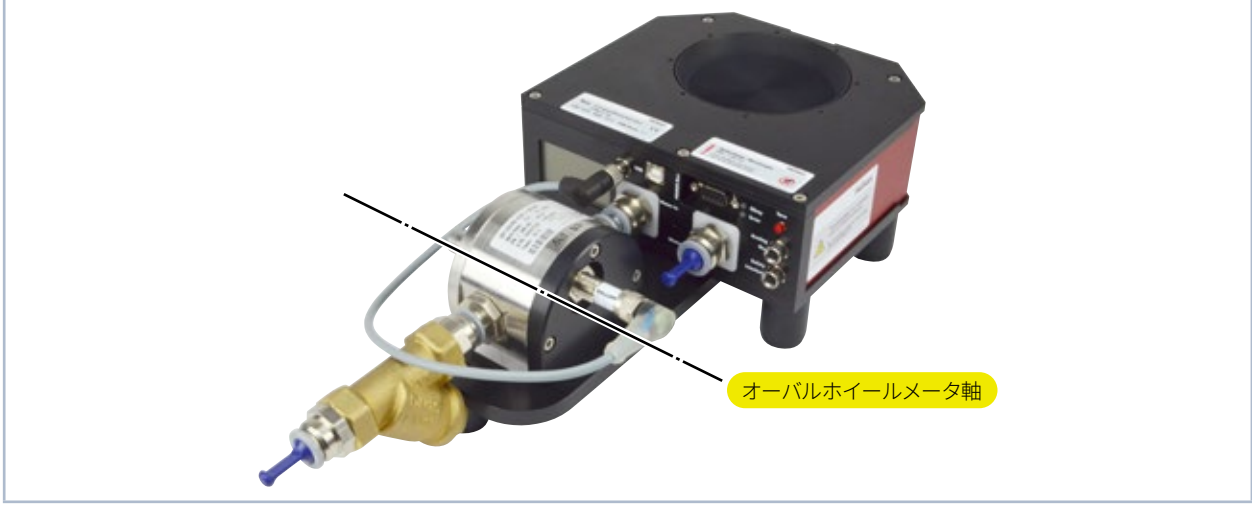

図 20.2: オーバルホイールメータ軸の位置

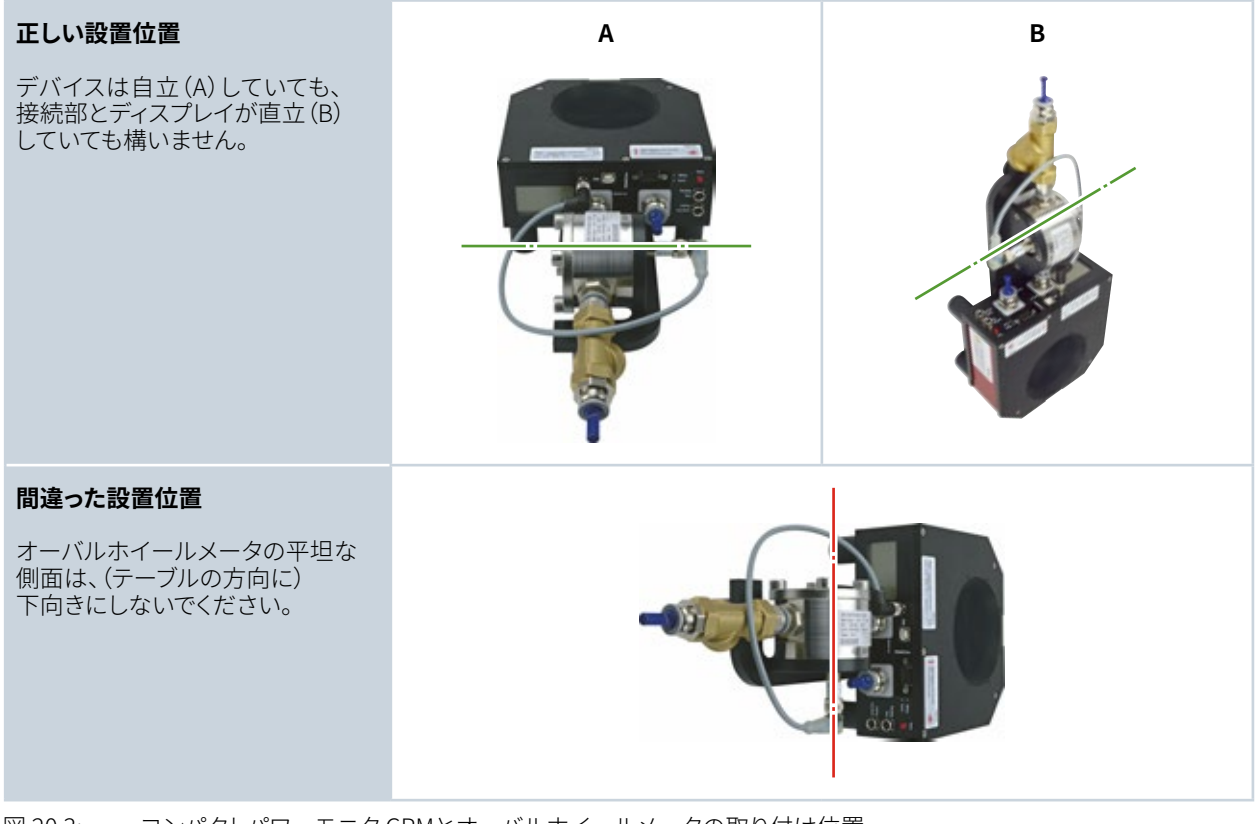

図 20.3: コンパクトパワーモニタ CPMとオーバルホイールメータの取り付け位置

連続運転の場合、オーバルホイールメータの軸は水平に配置する必要があります。 短時間(1年に数時間)であれば、オーバルホイールメータを使用したCPMは、「間違った設置位置」で 操作することができ、すぐに装置に損傷を与えることはありません。 ただし、運転時間が長くなると流量センサが摩耗する可能性があります。

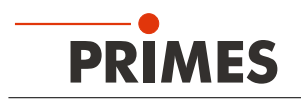

# **20.3 アクセサリ ファイバアダプタ**

例:CPM F-10用ファイバアダプタ

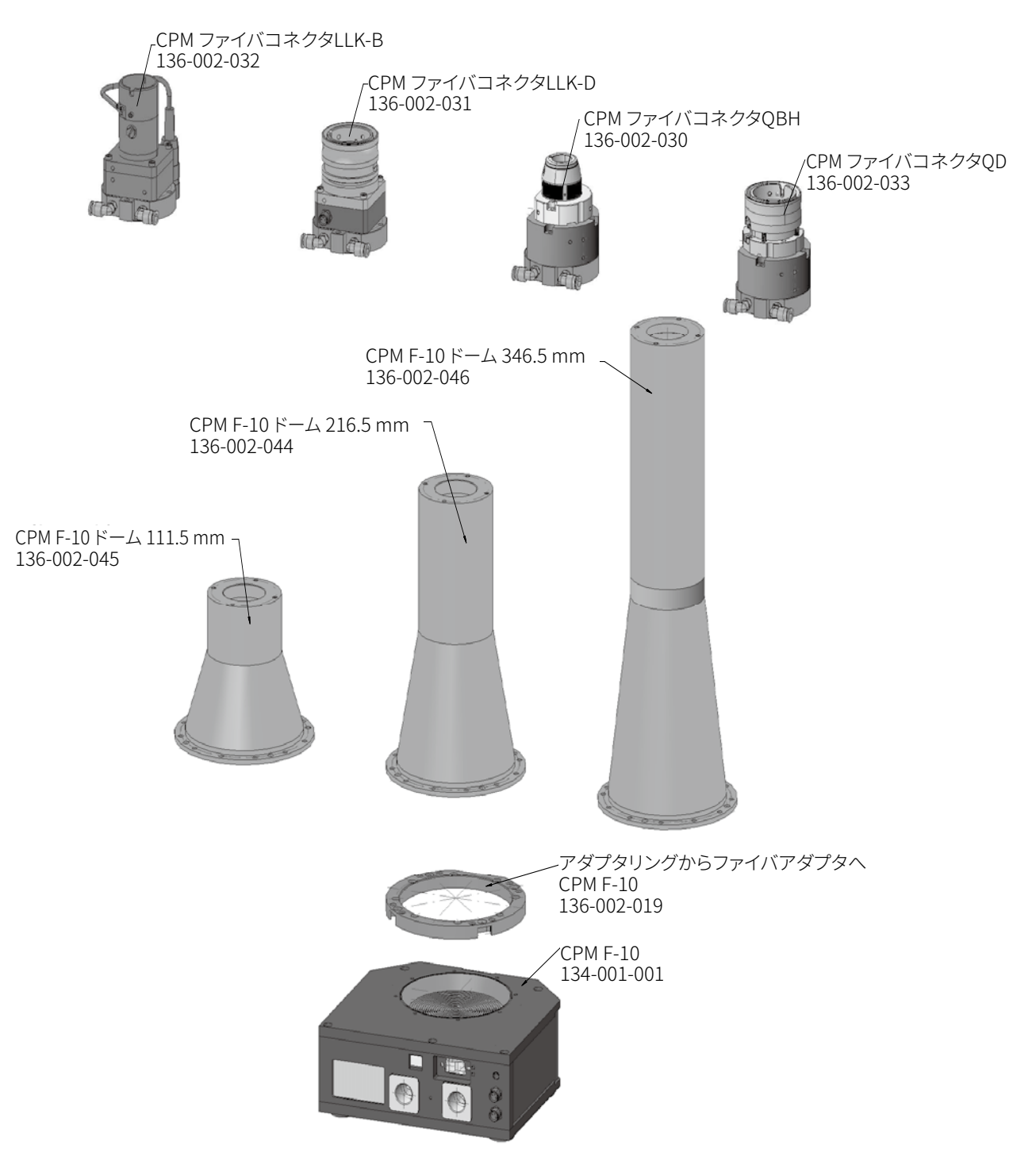

コンパクトパワーモニタCPM用の他のファイバアダプタについては、PRIMESの説明書「ファイバアダプタの インストール」を参照してください。

PRIMES Japan 株式会社 (プリメス ジャパン) 222-0033 横浜市港北区新横浜2-3-4 クレシェンドビル 7F

Tel: 045-620-9377 m.sakura@primes.de https://www.primes.de/ja/

PRIMES GmbH Max-Planck-Str. 2 64319 Pfungstadt Germany

Tel +49 6157 9878-0 info@primes.de www.primes.de

# 販売代理店